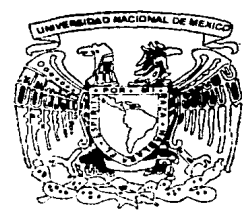

# **UNIVERSIDAD NACIONAL AUTDNDMA DE MEXICCJ**

Facultad de Contaduría y Administración

## DESARROLLO DE SOFTWARE EDUCATIVO MULTIMEDIA

DISEÑO DE UN SISTEMA PARA UNA **ORGANIZACION** QUE PARA OBTENER EL TITULO DE: LICENCIADO EN INFORMATICA PRESENTAN:

ARACELI GUERRERO MEJORADA JOSE LUIS GUZMAN ROJAS

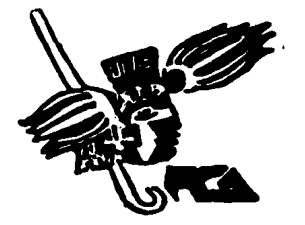

**ASESOR: DR. FERNANDO GAMBOA RODRIGUEZ** 

MEXICO, D. F. **2002** 

 $|l\rangle$ 

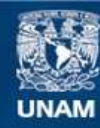

Universidad Nacional Autónoma de México

**UNAM – Dirección General de Bibliotecas Tesis Digitales Restricciones de uso**

## **DERECHOS RESERVADOS © PROHIBIDA SU REPRODUCCIÓN TOTAL O PARCIAL**

Todo el material contenido en esta tesis esta protegido por la Ley Federal del Derecho de Autor (LFDA) de los Estados Unidos Mexicanos (México).

**Biblioteca Central** 

Dirección General de Bibliotecas de la UNAM

El uso de imágenes, fragmentos de videos, y demás material que sea objeto de protección de los derechos de autor, será exclusivamente para fines educativos e informativos y deberá citar la fuente donde la obtuvo mencionando el autor o autores. Cualquier uso distinto como el lucro, reproducción, edición o modificación, será perseguido y sancionado por el respectivo titular de los Derechos de Autor.

## **.)1** *!MIS '1'.)l<Dtll.'Jl.S:*

*Porque gracias a su apoyo y su cariño* líe *fkoaáo liasta aquí, porque oradas a sus sacrificios nunca me lía faúaáo naáa.* 

## A MIS HERMANOS:

*Porque eflos me lian motivaáo a safir aáefante y me lian áaáo muchos áías áe af.eoría, porque me lian áaáo constjos vafiosisimos que nunca poáría paoarfes.* 

> *Con Cariño .Jilra*

## A MIS PADRES YHERMANO:

*(]'orque siempre me lían apoyaáo y lían lieclio 9ranáes sacnficros por áarme fo que tenoo.* 

*(]'or 6nºru:farme su confianza y canºño*  y *so6re toáo por lia6enne 6nºnáaáo*  fa *mejor lierencia.* 

*(]'orfo que este momento tam6ién es* áe *usteáes.* 

*.JOS'ELVIS* 

**INDICE** 

 $\sim$ 

÷,

 $\mathcal{L}$ 

 $\label{eq:2.1} \begin{split} \mathcal{L}_{\text{max}}(\mathcal{L}_{\text{max}}) = \frac{1}{2} \mathcal{L}_{\text{max}}(\mathcal{L}_{\text{max}}) + \mathcal{L}_{\text{max}}(\mathcal{L}_{\text{max}}) \\ \mathcal{L}_{\text{max}}(\mathcal{L}_{\text{max}}) = \frac{1}{2} \mathcal{L}_{\text{max}}(\mathcal{L}_{\text{max}}) + \mathcal{L}_{\text{max}}(\mathcal{L}_{\text{max}}) \end{split}$ an sa Tugan.<br>Tan

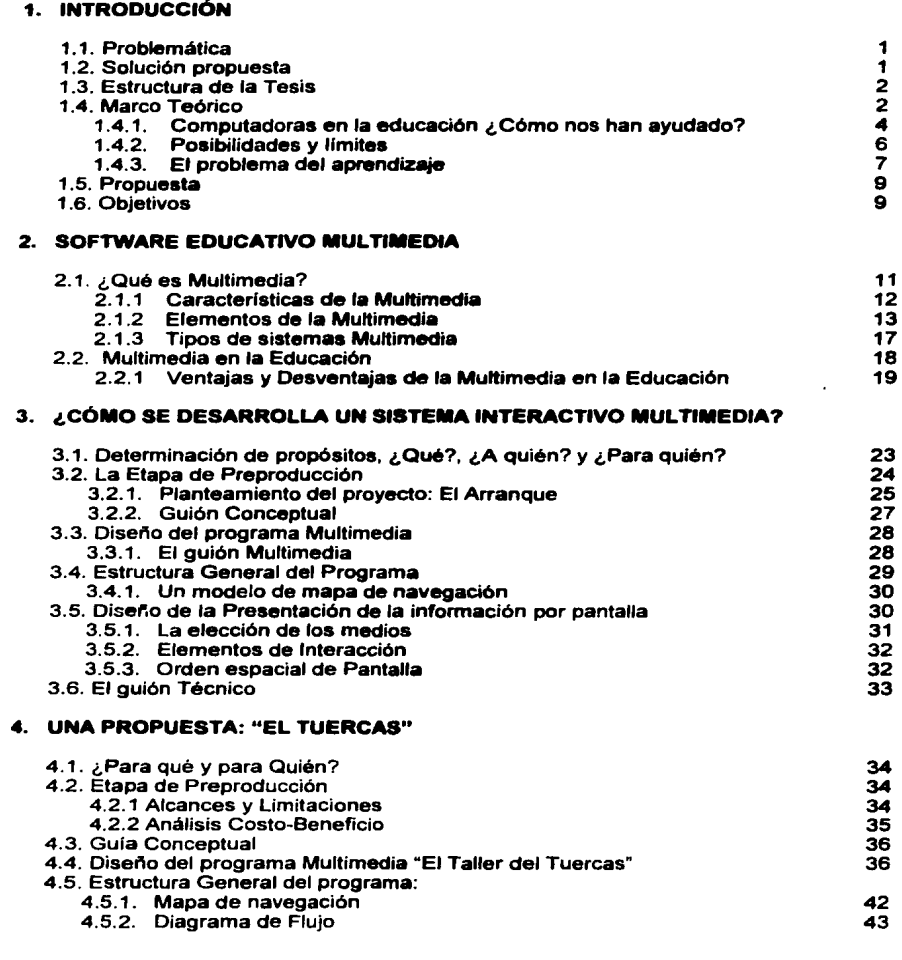

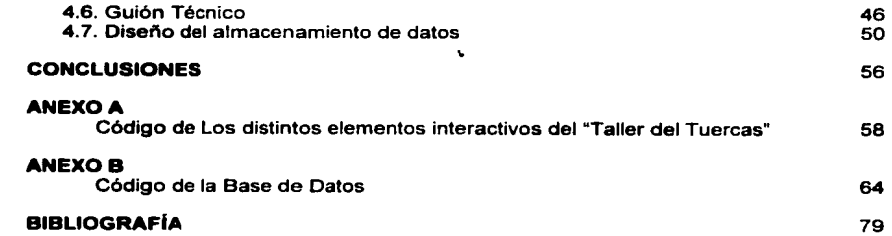

# **- Francisco Maria de Maria de La Campanha<br>1. INTRODUCCIÓN<br>1.1 Problemática 1. INTRODUCCIÓN**

#### 1.1 **Problemática**

El sistema educativo actual a nivel técnico fundamenta el aprendizaje de los estudiantes en base a lo que afirma el profesor en el aula y en prácticas de laboratorio donde se demuestra, sin ninguna posibilidad de duda, que lo que el profesor dice es verdad. Sin embargo, es frecuente observar que este paradigma de ensenanza-aprendizaje no es suficiente, pues los alumnos no llegan a asimilar el funcionamiento de las herramientas que serán parte de su desarrollo profesional, a pesar de lo aprendido en clase y en el laboratorio.

Suele suceder que el alumno en muchas ocasiones simplemente estudia como un compromiso para obtener una calificación y no precisamente para aprender, por lo que opta en memorizar conceptos y asumir lo que el profesor indica.

En adjunción a está problemática, existe al menos otro punto que no se trata suficientemente y que, sin embargo, es de suma importancia en el contexto de las carreras técnicas: son los casos concretos donde la maquinaria falla. En efecto, en los laboratorios se acostumbra tener las herramientas para ilustrar como funcionan, pero pocas veces se utilizan en un caso práctico y concreto, como por ejemplo, cuando se encuentra una falla.

Este aspecto es desafortunado ya que se trata de un aspecto sumamente útil para el alumno, que le permite fomentar su práctica y experiencia, y por esa vla, sus conocimientos.

#### 1.2 Solución

Una solución factible a este problema es la creación de un software educativo multimedia que presente de manera interactiva problemas a resolver por el alumno.

#### Conaideracionea **de** la aolución

El diseno de una aplicación o software multimedia es un proceso largo, que debe ser bien planeado: deben definirse los propósitos claramente, definir quien seré el usuario y si se cuenta con los recursos para llevar a cabo este proyecto. El software generado deberá ser creado de acuerdo a las necesidades del usuario, tomando en cuanta sus conocimientos y limitaciones en cuanto a equipo de computo se refiere.

Además, no se debe dar por sentado que el simple hecho de que el software educativo desarrollado sea vistoso y llame la atención de usuario (alumno) esté cumpliendo con su función, debemos verificar que: contenga la suficiente información; las herramientas integradas coadyuven al aprendizaje; las

1

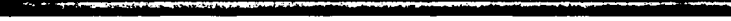

**1989 - Para Santa Conception Entre Conception Conception Conception Conception Conception Conception Conception Conception Conception Conception Conception Conception Conception Conception Conception Conception Conception** animaciones clarifiquen conceptos sin distraer; etc. Todo esto para que cumpla de manera eficiente con su objetivo: ser una herramienta de apoyo para el aprendizaje. Para que esto sea posible, es necesario investigar los posibles contenidos, el tono en que serán expuestos, validar con usuarios su eficiencia, etc.

Todos estos aspectos deben además estar integrados en una metodologia que guie a los desarrolladores desde la especificación del sistema a desarrollar, hasta su liberación. En este trabajo se ilustra el desarrollo de un software educativo particular, las objetivos que están detrás de su implementación, y los resultados obtenidos.

#### **1.3 Estructura de la Tesis**

Esta Tesis está organizada en cuatro Capitules:

El Capitulo 1 presenta la problemática, las consideraciones hechas y la propuesta de solución. Se incluye además una resena histórica en la que se menciona el papel que ha jugado la computadora en la educación, qué es el software educativo, las posibilidades y limites del uso de la tecnologia en la educación, y los problemas de aprendizaje.

En el Capitulo 2 se describe a detalle lo que es el software educativo multimedia, sus caracteristicas, elementos, tipos de sistemas, y las ventajas y desventajas del uso de multimedia en la educación.

En el Capitulo 3 se detallan paso a paso las etapas a seguir para el diseno y elaboración del software educativo multimedia.

En el Capitulo 4 presentamos el desarrollo del sistema multimedia interactivo "El Taller del Tuercas", un software educativo para alumnos de nivel técnico. Se presentan las distintas fases, el desarrollo y el producto obtenido.

#### **1.4 Marco Teórico**

A través del tiempo los sistemas educativos han procurado que los estudiantes adquieran su conocimiento mediante los fundamentos que se les imparten dentro del salón de clases. Para ello, el o la estudiante han tenido que reservarse o dejar atrás sus ideas sobre algún tema en particular ya que, según su profesor, éstas carecen de fundamento o validez.

Este esquema ha propiciado que el estudiante adopte estrategias defensivas hacia el sistema educativo. Un ejemplo de ello es que, por lo regular, al realizar alguna prueba en una clase, el alumno memoriza las cosas a fin de obtener una calificación aprobatoria, en vez de tratar de entender y asimilar los conceptos que se le presentan.

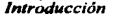

**1988 - La constantino de la constantino de la constantino de la constantino de la constantino de la constantin<br>1998 - la constancia de la constantino de la constantino de la constantino de la constantino de la constantin<br>** Sin restar importancia a las teorias pedagógicas actuales, es posible pensar que además de los conocimientos que el profesor imparte en clase, y del adquirido en los libros, es conveniente que el estudiante participe voluntariamente de las ideas y conocimientos expuestos, con el propósito de que se sienta parte de la idea o conocimiento que asimila. Para ello es importante presentarle situaciones fácilmente relacionadas con su experiencia personal y conocimientos adquiridos, con el fin de evitar situaciones en defensa como las descritas previamente, mismos que complican el proceso de aprendizaje.

Se ha visto que la creencia es el principio a través del cual el sujeto ve y conoce su realidad. Este principio rige de manera preponderante la forma en la que los estímulos extemos inciden en él, llémese aprendizaje, afección o rechazo. Se considera que la creencia no requiere de información adicional, pruebas, o razonamientos lógicos asociados tales como inducción o reducción, *y* que es la forma menos conveniente del conocimiento. Sin embargo, podemos conceder que es una de las formas más arraigadas del conocimiento y la representación del mundo, y que forma parte estructural del sujeto.

Existen casos en los cuales la creencia es parte obligada del conocimiento básico del sujeto con respecto su entomo social, como por ejemplo, la religión. Estas son creencias inducidas y posteriormente asimiladas en el sujeto de tal forma que incluso es capaz de corresponsabilizarse de ellas. Podemos decir que es en estos casos cuando el sujeto se apropia de una idea y la hace suya.

Hasta aqui hemos expuesto dos problemas que aparentemente pueden ser atacados por separado: la creencia, personal e intima, en nociones científicamente rechazadas y, el conocimiento descontextualizado de la experiencia individual. En ambos casos el sujeto no integra como propios los conocimientos presentados tanto en clase por sus maestros o en los libros, al conjunto de creencias con las que se representa su mundo conocido.

En otras palabras, no coparticipa de las ideas y por lo tanto no las asimila como algo propio. Como consecuencia directa de esto, aparecen sentimientos tales como frustración o ansiedad, entorpeciendo y evitando que el sujeto pueda seguir recibiendo conocimientos necesariamente acumulativos. Esto es, el sujeto no establece las bases para conocimientos más complejos, y por lo tanto, se aleja de la posibilidad de poder entender sus consecuencias.

Si se consigue, en primer lugar, que el alumno ponga en duda sus creencias en favor de creencias nuevas, sustentadas en este caso en conocimiento científico, probablemente se logre que se haga coparticipe de este nuevo conocimiento, y lo asimile como propio. Por otra parte, si además le proporcionamos situaciones que puedan ser fácilmente relacionadas con su experiencia personal, se logrará que el estudiante sea capaz de asimilarlas y no solamente memorizarlas.

En ese sentido, al haber sido testigo presencial y coautor de una experiencia, el sujeto ya no sólo cree en lo que se le ha dicho, sino que integra la experiencia en

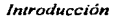

**Establecer la liga entre los propias.** Si además de esto, el sujeto genera para sí mismo experiencias periféricas a la tarea que realiza, entonces se le facilitara establecer la liga entre lo que debe hacer, y lo que le d su historia personal como propia. Si además de esto, el sujeto genera para si mismo experiencias periféricas a la tarea que realiza, entonces se le facilitara referido esto a la sensación de logro que se obtiene ante la consecución satisfactoria de una tarea.

Es por ello que pretendemos que este proyecto fomente la experiencia del alumno en reparación de fallas en equipo de neumática, para que asi pueda integrar a sus conocimientos dichas experiencias *y* hacerlas suyas, de tal suerte que él también compruebe sus propias teorías.

#### 1.2.1 Computadoras en la educación ¿Cómo nos han avudado?

El uso significativo de la computadora en la educación ha sido materia de debate durante más de tres décadas. No obstante, su uso como herramienta pedagógica se ha incrementado en los últimos años, convirtiéndose en un verdadero paradigma alternativo para la ensenanza.

De acuerdo con Calderón (1988), la educación desde preescolar hasta profesional, debe procurar formar las estructuras que permitan al individuo incorporar nuevos conocimientos a sus esquemas de manera suave *y* natural. Se pretende que las personas sean capaces de buscar información cuando la necesiten, integrarla en un trabajo especifico, desarrollando su capacidad de búsqueda, de abstracción, de síntesis *y* creatividad.

Dentro de este marco, la computadora se convierte en una herramienta indispensable. Haciendo uso de ella de manera adecuada, permite a las personas investigar *y* procesar la información de acuerdo con sus procesos internos de asimilación *y* no como se ha basado tradicionalmente en una relación vertical entre alumnos y profesores, en la que el estudiante escucha lo que le tienen que decir, lo memoriza *y,* finalmente, lo repite textualmente en un examen.

Desde las primeras incursiones de la computadora en la educación con la Instrucción Asistida por Computadora (IAC), a finales de los 60's, la computadora ha sido portadora de innumerables programas de software orientados a la enseñanza, diseñados con diferentes lenguajes de programación y herramientas de la Ingeniería de Software. La experiencia que se ha ido adquiriendo en el uso de la computadora como herramienta educativa, está comenzando a delinear las características deseables de los nuevos productos, así como los procesos que debemos seguir para su diseño *y* construcción.

Actualmente existen colegios a nivel primaria *y* secundaria que utilizan computadoras como un medio de enseñanza *y* aprendizaje; ya sea tanto teórica como práctica. Para esto utilizan software que abarca diversos temas, comprendiendo desde matemáticas, geografla, ciencia, artística, gramática, hasta música *y* otras bellas artes.

**Francia de la material en material en material en material en material en materia de las grandes posibilidades que la computadora brinda en materia educativa y junto a sus alumnos, también accedenta la información en form** En efecto, los profesores se han dado cuenta de las grandes posibilidades que la a la información en forma diferente: descubran videos, mapas, animaciones *y*  otros documentas, que les ayudarán a relacionar y a preparar mejor sus cursos.

Tomando en cuenta esto, *y* con un buen plan estratégico institucional, creemos que el apoyo de la computadora será un buen inicio para mejorar el sistema educativo por medio de la cual se definan y desarrollen programas encaminados a subsanar las deficiencias educativas.

#### 1.2.1.1 Software Educativo

De acuerdo con Marqués (1995). algunos autores utilizan las expresiones "software educativo", "programas educativos" y "programas didácticos", como sinónimos para designar genéricamente, los programas para computadora creados con la finalidad especifica de ser utilizados como medio didéctico, es decir, para facilitar los procesos de ensenanza y aprendizaje.

En efecto, podemos decir que el software educativo puede ser visto como un producto *y* también como un medio; en el que la meta es lograr que el aprendiz pueda interactuar con ambientes educativos computarizados que agreguen valor a los medios educativos tradicionales para favorecer el proceso de ensenanzaaprendizaje.

Asl, el software educativo es un producto tecnológico disenado para apoyar procesos educativos; un medio que utiliza tanto el que ensena, como el que aprende, para alcanzar determinados propósitos (Osin, 1996).

#### 1.2.1.2 Características esenciales del Software educativo

Los programas educativos pueden tratar las diferentes materias (física, matemáticas, idiomas, geografla, etc.), de fonnas muy diversas a partir de cuestionarios, facilitando una información estructurada a los alumnos, mediante la simulación de fenómenos, ofreciendo un entorno de trabajo més o menos sensible a las circunstancias de los alumnos y més o menos rico en posibilidades de interacción. Todos comparten cuatro caracterfsticas esenciales (Marqués, 1995):

1. Son materiales elaborados con una finalidad didéctica.

2. Utilizan la computadora como el soporte en el que los alumnos realizan las actividades que se proponen.

3. Son interactivos, contestan inmediatamente las acciones de los estudiantes y permiten un diálogo *y* un intercambio de informaciones entre la computadora y los estudiantes.

4. Individualizan el trabajo de los estudiantes, ya que se adaptan al ritmo de trabajo de cada uno *y* pueden adaptar sus actividades según las actuaciones de los alumnos.

#### *Jntroducciótt*

**El sof<br>El sof**<br>apoya El software que se desarrolló en este proyecto (llamado "El Taller del Tuercas"); posee las características mencionadas, ya que se trata de un esfuerzo que deberá apoyar el proceso de ensenanza-aprendizaje en la educación a nivel técnico, a través del despliegue de información útil al estudiante y permitiéndole que interactúe con ella, propiciando de está manera su aprendizaje.

#### 1.2.2 Posibilidades y limites

Hasta hace aproximadamente dos o tres años, era común escuchar el sentir de los profesores que pensaban que estaban siendo reemplazados de sus actividades docentes por la computadora, negándose incluso a conocer los diferentes tipos de software educativo que se les ofrecía para auxiliarlos en sus tareas. Este sentir se ha ido desvaneciendo poco a poco conforme el uso de la computadora se ha hecho cada vez más indispensable en todos los ambientes laborales, incluso en el hogar.

No obstante, uno puede encontrar como aún les confunde la tecnología, así como todo lo que implica organizar de diferente manera su forma de trabajo para impartir una clase integrando a la computadora. Pero sin duda, uno de los aspectos que más influyen en la aceptación o rechazo de la tecnología para la instrucción por parte de los profesores, es su capacitación.

En la actualidad, instituciones como la UNAM, el TEC de Monterrey, entre muchas otras más; ofrecen cursos, diplomados y lineas de especialización a profesores para el desarrollo de programas educativos computarizados. En estos programas uno puede constatar como cada vez es mayor la demanda de profesores que quieren incursionar en el ámbito de la computación para desarrollar sus propios programas educativos.

Afortunadamente, la mayoría de los docentes son intelectualmente capaces de adaptarse al cambio, siempre y cuando se les proporcione el adiestramiento adecuado, el tiempo suficiente para acostumbrase a la transición, y el apoyo de largo plazo necesario.

Esto significa que actualmente no hay pretexto para no implementar un software educativo en las escuelas de nivel técnico, pues cada vez son más las escuelas que cuentan con laboratorios de cómputo, y por otro lado, la poca capacitación de algunos profesores puede ser superada sin problemas. Obviamente, esto no quiere decir que el profesor se reemplazará por una computadora, simplemente habrá una herramienta más para hacer llegar a los alumnos el conocimiento.

Como lo menciona Candor (1998): "El profesor no se reemplaza: encuentra una nueva legitimidad en un pensamiento diferente de su acto pedagógico". El profesor es quien le dará al alumno la columna vertebral que le permitirá soportar y organizar el conjunto de las informaciones a las que éste podrá.

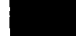

**• <b>la completa de un construcción** del desarrollo de software<br>
producción<br>
profunda, y no solamente la expresión de un capricho personal de utilizar la<br>
profunda, y no solamente la expresión de un capricho personal de uti Un aspecto muy importante es evaluar la justificación del desarrollo de software educativo nuevo, dicha evaluación debe ser resultado de una reflexión seria y computadora a toda costa (Gándara, 1994).

De igual forma, es necesario aceptar que la tecnología no es suficiente en sí misma; y que si bien es útil y brinda posibilidades de expresión y comunicación extraordinariamente poderosas, debe ser estudiada con cuidado, a modo de poder determinar en que contexto, bajo que circunstancias, y de que manera puede resultar útil una herramienta determinada; y en que ocasiones es mejor no usarla (Scapin y Bastien, 1997).

Frente a esta reflexión, Gándara, (1994) menciona que el desarrollo de nuevos producto de software se justifica cuando:

a) No existen soluciones disponibles. (Actualmente, la educación de nivel técnico no considera en sus laboratorios la posibilidad de simular casos concretos de situaciones reales donde una máquina falle y el alumno pueda reparar esta · aplicando sus conocimientos y su criterio.)

b) Las soluciones que existen no cubren las necesidades detectadas.

c) Se puede competir contra las soluciones existentes y mejorarlas (aunque sea solamente en precio y accesibilidad).

d) Realmente se puede incorporar la computadora al conjunto de las actividades académicas, es decir, realmente se podré integrar la solución a las rutinas cotidianas de maestros y alumnos.

Por lo expuesto anteriormente, y sabiendo de antemano que los financiamientos para el desarrollo de nuevos productos educativos son escasos, se debe buscar dedicarlos a aquellos usos que no son factibles de llevar a la practica con otros medios. Como menciona Calderón (1988): "Las computadoras tendrán un sentido en la educación si contribuyen significativamente al logro de la misión que gula la acción de cada organización educacional".

El "Taller del Tuercas", además de resolver una necesidad, invita al alumno a salir de una rutina (el aprender únicamente escuchando al profesor). Por otra parte, el profesor tendrá otra herramienta para evaluar a sus alumnos.

#### 1.2.3 El problema del aprendizaje

De acuerdo con Osin (1996), actualmente vivimos una crisis del sistema educativo. El alto porcentaje de alumnos que egresa sin dominar conocimientos fundamentales para una vida productiva en la sociedad, por una parte; y los docentes que experimentan una frustración creciente al no poder cubrir todas las necesidades educativas, por la otra; son síntomas de esta crisis. Sin embargo, ni los docentes ni los alumnos son responsables por esta situación, sino que ésta, es una consecuencia de una definición totalmente inadecuada de la estructura educativa.

7

mercional de alutor, porque el sistema escolar no está pensado peducar la diversidad de alumnos que la sociedad le suministra. El fracaso sistema educativo tuvo su origen cuando, al finalizar la Revolución Industria. Esto es asl, menciona el autor, porque el sistema escolar no está pensado para educar la diversidad de alumnos que la sociedad le suministra. El fracaso del sistema educativo tuvo su origen cuando, al finalizar la Revolución Industrial, comenzaron a producirse métodos de "producción en serie" que fueron copiados por los sistemas educativos de los paises más industrializados, como Alemania, Francia e Inglaterra. El objetivo era aumentar la eficiencia de los procesos de instrucción y reducir su costo; habla una necesidad de disminuir la mano de obra, multiplicar la producción, y perfeccionar la manufactura de las escuelas. Lo que no consideraron en ese entonces, al copiar los métodos industriales en el contexto escolar, es que la industria selecciona la materia prima usada en sus procesos, a modo de garantizar el nivel de homogeneidad necesario para el éxito de los mismos.

El sistema educativo no puede y no debe proceder en esa forma, puesto que tiene la función y la obligación social de educar a toda la población, sin exclusiones.

Saber elegir buenos recursos es un elemento básico en el diseno de una estrategia didáctica eficaz. Buenos recursos no generan mejores aprendizajes automáticamente, sino en función de su utilización adecuada. En otras palabras, los recursos son tan buenos como los entornos de aprendizaje que el docente es capaz de generar. En el uso de la computadora para el apoyo de la ensenanzaaprendizaje, algunos factores en contra son:

La computadora es sumamente atractiva y puede generar la ilusión de motivar al alumno y producir un mejor aprendizaje. Sin embargo, la experiencia está mostrando que, mal elegido en función del grupo escolar e inadecuadamente utilizados; las computadoras pueden:

- Potenciar la fragmentación del conocimiento,
- Producir saturación de información, elevando los umbrales de impacto y velocidad en las imágenes que un alumno requiere como estimulo para interesarse,
- Fomentar la pasividad frente a la pantalla
- En la medida en que utilizan atajos visuales para la comprensión, desalientan los procesos más abstractos de inferencia
- Centrar la atención del estudiante en aspectos superficiales y no relevantes del conocimiento.

Por el contrario, a favor están los siguientes aspectos:

Hay que considerar que los ritmos de aprendizaje son diferentes para cada alumno. Esto indica que es absurdo esperar que todos los alumnos de la misma clase aprendan los mismos contenidos en el mismo periodo de tiempo. La computadora es uno de los medios que tenemos para efectivamente poder individualizar la enseñanza. Como menciona Osin (1996):

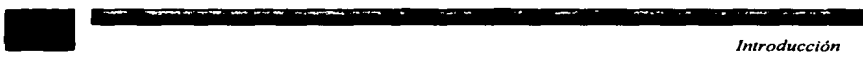

**1989 - Antioxidade de Antioxidade de Antioxidade de Antioxidade de Antioxidade de Antioxidade de Introducción<br>1989 - Introducción de Interno adecuado para su aprendizaje. La enseñanza es<br>1989 - Antioxidade de Interno adec** "Este proceso de enseñanza es un proceso que tiene que generar para cada uno de los alumnos el entorno adecuado para su aprendizaje. La ensenanza es un acto social, el aprendizaje es un acto individual''

Debido a esto en todas las situaciones de aprendizaje existen componentes esenciales que deben tomarse en cuanta para utilizar un software o programa educativo: las expectativas de logro, el contenido propuesto, los materiales de aprendizaje, la consideración del alumno (sus capacidades y conocimientos previos, su nivel evolutivo, sus intereses), la estrategia didáctica y los modos de intervención del docente, el contexto escolar *y* social, el espacio *y* la infraestructura disponible, y el tiempo para aprendizaje.

## **1.3 Propuesta**

Debido a los beneficios que nos proporcionan las computadoras en la educación (interacción con la información de forma individual al alumno, al ritmo y de la forma que él decide) creamos un software que permite a los estudiantes de nivel técnico en el área de neumática, practicar los conocimientos adquiridos en el aula, utilizando conceptos básicos, esquemas, herramientas y todo lo relacionado a su entorno, bajo la forma de un "Taller Virtual" en el que el alumno podrá practicar *y*  reparar, a su juicio, algunas fallas en la maquinaria, interactuando con la computadora de una forma divertida y accesible.

La idea es implementar un método de ensenanza, donde el profesor *y* el alumno interactúen con una computadora y ambos se vean beneficiados, pues por un lado, el alumno podrá ayudarse de una novedosa técnica de aprendizaje que fomenta su experiencia en reparación de fallas y, por otro lado, el profesor podrá evaluar a sus alumnos de una forma distinta a la habitual, esto les proporcionará a los profesores un método más de evaluación *y* de ensenanza-aprendizaje al alumno.

#### **1.4 Objetivos**

#### **General:**

./ Presentar conceptos básicos *y* casos prácticos a los alumnos de nivel técnico en el área de neumática de forma divertida, de modo que le permitan a estos aprender *y* desarrollar sus conocimientos por medio de la experiencia. En efecto, los alumnos se enfrentarán a casos concretos donde una máquina que no funcione adecuadamente deberá ser reparada por ellos.

#### **Eapecificoa:**

 $\checkmark$  Que el alumno practique los conocimientos adquiridos en clase.

 $\checkmark$  Hacer uso de la multimedia para crear una herramienta de aprendizaje original, divertida *y* útil para los alumnos .

 $\checkmark$  Que el alumno manipule herramientas básicas (en forma virtual) que empleará posteriormente en su vida profesional.

- 1999<br>
- *Introducción*<br>
- *V* Simular una situación cercana a la real, en la que el alumno sea contrata<br>
por clientes que demanden sus servicios para resolver un problema propio de<br>
- área. El alumno contará con un pres  $\checkmark$  Simular una situación cercana a la real, en la que el alumno sea contratado por clientes que demanden sus servicios para resolver un problema propio de su área. El alumno contará con un presupuesto que deberá utilizar para resolverlo . ./" El profesor podrá evaluar el desempeno del alumno e Identificar conceptos que son confusos o desconocidos por ellos, a partir de su desempeno ante un problema concreto *y* real.

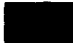

# • ~-*EchlcaJivo Multimedia*  **2. SOFTWARE EDUCATIVO MULTIMEDIA**

#### 2.1 **¿Qué- Multimedia?**

El término multimedia significa diferentes cosas en diferentes contextos y depende del tipo de especialista que lo defina. A continuación se presentan definiciones de Multimedia con el propósito de aproximamos a una definición més formal.

"Integración de dos o més medios de comunicación que pueden ser controlados o manipulados por el usuario mediante la computadora; video, texto, gréficos, audio y animación controlada con la computadora; combinación de hardware, software y tecnologías de almacenamiento incorporadas para proveer un ambiente de información multisensorial" (Galbreath, 1992)

"Multimedia es en esencia una tendencia de mezclar diferentes tecnologlas de difusión de información, impactando varios sentidos a la vez para lograr un efecto mayor en la comprensión del mensaje" (Oliva Posada, 1994).

Multimedia es la suma del poder audiovisual de la televisión, de las publicaciones impresas y el interactivo de las computadoras. Es decir, la posibilidad de presentar información en texto, gréficas, imégenes, video y audio a través de la vista, oldo y tacto para permitir:

- una comunicación més natural con las computadoras
- un diálogo intuitivo esponténeo entre el usuario y la computadora
- un gran avance en las comunicaciones personales y personalizar la revolución de la información". (Empresa IBM)"

Tomando en consideración las definiciones anteriores de Multimedia, propone la siguiente definición (Mendoza Guzmán, 2000):

Multimedia es la disciplina tecnológica que integra varios "medios" o "tipos de datos" en forma simultánea, tales como: texto, imagen, animación, video y audio controlados por medio de la computadora, permitiendo la interacción entre esta última y el usuario.

Las aplicaciones multimedia transforman el modelo "pasivo" de la comunicación que caracteriza a los medios masivos de comunicación, al introducir la interactividad, es decir, la posibilidad para el usuario de influir en la información que recibe. Las computadoras y los desarrollos informáticos han sufrido - y continúan haciéndolo - una transformación profunda en cuanto a los contenidos de la información que manejan, su carácter "instrumental" se ha enriquecido con contenidos educativos y lúdicos y, sobre todo, han desarrollado posibilidades técnicas, estéticas y de comunicación completamente novedosas (por ejemplo, las "comunidades virtuales" de Internet)

#### 2.1.1 Caracteristicas de la Multimedia

**2.1.1 Características de la Multimedia<br>2.1.1 Características de la Multimedia<br>Como ya se mencionó la parte fundamental de la multimedia radica en** Como ya se mencionó la parte fundamental de la multimedia radica en la capacidad de integrar varios medios para transmitir información y en la posibilidad que tiene el usuario de interactuar con dicha información dentro de la computadora. Por ello es importante destacar algunas caracterlsticas que debe incluir la Multimedia.

- **Interactividad:** Se define la Interactividad como la comunicación reciproca a la acción y reacción. Una máquina que permite al usuario hacerle una pregunta o pedir un servicio es una "máquina interactiva". La interacción, a nivel humano, es una de las caracterlsticas educativas básicas como construcción de sentido. La interacción como acceso a control de la información está muy potenciada con los sistemas Multimedia.
- Ramificación : Es la capacidad del sistema para responder a las preguntas del usuario encontrando los datos precisos entre una multiplicidad de datos disponibles. Gracias a la ramificación, cada alumno puede acceder a lo que le interesa, prescindiendo del resto de los datos que contenga el sistema, favoreciendo la personalización.
- **Transparencia** : En cualquier presentación, la audiencia debe fijarse en el mensaje, más que en el medio empleado. En nuestro caso debemos insistir en que el usuario, el alumno, debe llegar al mensaje sin estar obstaculizado por la complejidad de la máquina. La tecnologla debe ser tan transparente como sea posible, tiene que permitir la utilización de los sistemas de manera sencilla y rápida, sin que haga falta conocer cómo funciona el sistema.
- **Navegación** : En los sistemas multimediales llamamos navegación a los mecanismos previstos por el sistema para acceder a la información contenida realizando diversos itinerarios a partir de múltiples puntos de acceso, y que dependen de la organización lógica del material elaborada en el diseno (secuencial, en red, en árbol de decisiones, etc.), las conexiones previstas entre los nodos y la interfase disenada para ser utilizada por el usuario.

Tomando en consideración las caracterlsticas antes mencionadas al realizar software multimedia se obtienen ciertos beneficios entre los que destacan:

Impacto, al incorporar imágenes, efectos de sonido, video y animación en tercera dimensión para crear presentaciones vivas y de extraordinaria calidad. Flexibilidad, ya que el material digital puede ser fácil y rápidamente actualizado y presentado a través de innumerables medios. Control por parte del emisor, al seleccionar la cantidad y tipo de información que desea entregar asi como la forma de entregarla. Control por parte del receptor, al elegir la información que quiere recibir y en el momento en que desea recibirla.

#### 2.1.2 Elementos de la Multimedia

**1988 - Communes de la Multimedia de la Multimedia de la Multimedia de la Multimedia de la Multimedia de la Multimedia de la manera en que nos ofrece el mensaje, si** El poder de un medio no recae en la manera en que nos ofrece el mensaje. sino que también depende de las técnicas involucradas en cada medio (secuencia, tipos de edición, formas, etc.) El poder de los medios, mensajes y técnicas se muestra solamente cuando la persona que recibe los mensajes los interpreta, por lo que, necesitamos considerar el nivel ·de habilidad de la persona que está recibiendo el mensaje, asi como, el impacto de las técnicas mismas (England y Finney, 1999)

De esta manera, el impacto de cada elemento depende de una combinación de la calidad del contenido, el medio por si mismo y la técnica empleada. Los medios serán justificados siempre y cuando se adecuen bajo un claro y adecuado contexto.

Habrá ocasiones en que un medio cubriré algunos conceptos mejor que otros. Para lograr un mayor beneficio, es importante distinguir las funciones que cada uno de los medios nos proporciona, de acuerdo a sus caracterlsticas y según la manera en que se utilice. En las siguientes secciones se explica por separado lo que cada elemento de multimedia nos aporta en la ensenanza: sus ventajas y desventajas.

#### a) Texto

El texto es un segmento de informaci6n representado por un conjunto de caracteres que transmite un mensaje en forma escrita. Siendo una parte integral de cualquier aplicación multimedia, necesita ser pensado y presentado con sumo cuidado como los demás elementos de multimedia. Vaughan (1995) menciona con respecto al texto:

Las palabras y sfmbolos en cualquier forma, hablada o escrita, son los sistemas más comunes de comunicación. Con precisión y detalle brindan el significado más extendido al mayor número de personas. Por esto son elementos vitales de los menús de multimedia, los sistemas de navegación y el contenido.

Conforme a esto, es importante seleccionar textos con pocas palabras cargadas de significado. Este significado debe ser preciso y claro para el usuario, expresando en las palabras lo que se necesita decir: usar texto para titules y encabezados (de lo que se trata), para menús (a dónde ir), para navegación (como llegará) y para contenido (lo que verá cuando llegue)

Hacer texto fácil de leer es más complejo de lo que muchos se imaginan, pues mantener el equilibrio entre el contenido y lo estético no es tarea fácil: muy poco texto requiere de muchos cambios de página y actividad innecesaria del usuario; demasiado texto hace que la pantalla se sobrecargue y sea desagradable. Los lectores son eficientes en descifrar texto, pero su trabajo puede ser simple o

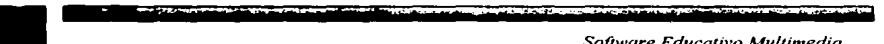

**1989 - Particular American Particular American Particular American Software Educativo Multimedia<br>20 Software Educativo Multimedia<br>20 Anglicación tendrán ciertos objetivos una vez que leen el texto, porque el<br>30 Anglicació** complicado por la técnica empleada en la presentación del texto. Los usuarios de la aplicación tendrán ciertos objetivos una vez que leen el texto, porque ellos tomarán la decisión de leer o no la información.

#### Ventajas del texto en la enseñanza

• Permite a los lectores más control que otros elementos de multimedia porque ellos controlan su paso de lectura; pueden releer y pausar, si es necesario, para pensar lo que se les está presentando. Deciden cómo y cuándo asimilar la información.

• Su utilidad es explotada en ayudas explicativas, de reforzamiento; en resúmenes de temas, títulos, etc. Es el elemento que siempre estará en una aplicación multimedia.

#### Desventajas del texto en la enseñanza

• Cuando el texto es un componente dominante - Internet es un ejemplo muy claro -, dificulta la lectura en la pantalla; además de que produce en el usuario un estado de aburrimiento o enfado, por lo que, tiende a abandonar el programa.<br>A Duerer utilizar la tecnología multimedia para reproducir un libro de texto, pr

• Querer utilizar la tecnologla multimedia para reproducir un libro de texto, puede ocasionar que la gente no lea la obra expuesta.

#### **b)** Hipertexto

El hipertexto es un sistema que permite conectar pantallas de información usando ligas para asociarlas. Cuando una aplicación multimedia incluye grandes cantidades de texto o contenido simbólico, éste puede indexarse y sus elementos pueden vincularse para obtener una rápida recuperación electrónica de datos de la información asociada (Vaughan, 1995)

El hipertexto representa un tipo de navegación no lineal y asociativa, que le brinda al usuario la posibilidad de ahondar en el tema si asl lo desea. Consiste de piezas interligadas de texto. Estas piezas pueden ser ventanas, archivos o programas; y a cada una de estas unidades de información se les denomina "nodo". Cada nodo, puede tener apuntadores a otras unidades. A estos apuntadores se les denomina "ligas". Las ligas son frecuentemente asociadas con partes especificas dentro de los nodos que conectan teniendo acceso a diferentes medios como textos, gráficas, videos y sonidos, lo que conocemos como hipermedia.

En un sistema multimedia, el hipertexto consiste de conectar pantallas de información en forma no secuencial; nos permite saltar de una página a otra y desde ésta volver a la anterior o al inicio sin ningún problema, utilizando para ello referencias cruzadas. Con este procedimiento, podemos dividir el sistema en diferentes niveles de acuerdo a la importancia o al orden que queremos darle a la información.

#### c) Imagen

**-** *Software Educativo Multimedia*<br>- *Software Educativo Multimedia*<br>- <sup>1</sup> La imagen es una forma de taquigrafia mental muy poderosa ya que "La imagen es una forma de taquigrafie mental muy poderosa ya que las imágenes tienen la capacidad de recuperar una gran cantidad de información en forma más rápida e intensa que las palabras" (Cervantes, 1999) La imagen por si sola, nos ofrece la posibilidad de imaginar y de intuir lo que nos quieren transmitir.

Así, en una aplicación multimedia las imágenes son pantallas que se usan como área de comunicación visual con el usuario. Son los elementos ilustrativos de un contenido o de un contexto. Estos elementos a los que nos referimos pueden ser: senales o iconos, dibujos, fotografias, caricaturas, gráficas, diagramas, mapas, etc. Dependiendo del contenido y del perfil del usuario serán elegidos para representar una idea.

Las imágenes que observamos en las aplicaciones multimedia pueden ser:

#### Abstractas. Texto, gráficas, tablas, histogramas.

Figurativas. Esquemas anatómicos, mecánicos o arquitectónicos, dibujos animados en tercera dimensión, fotograflas, caricaturas o bien una combinación de cualquiera de ellos.

#### Ventajas de la imagen en la enseñanza

- Las imágenes pueden representar ideas abstractas de una manera más realista.
- Pueden ser utilizadas de muchas maneras en todos los niveles de instrucción y en todas las disciplinas.
- La gente aprende cerca del 10% por escuchar y arriba del 80% de lo que ve. Aún más importante, es que la gente recuerda cerca del 20% de lo que escucha, pero arriba del 50% de lo que ve y escucha (Heinich, 1989)
- Una imagen puede servirnos, en muchas ocasiones, para ejemplificar una idea que con palabras resulta dificil de explicar.

#### Desventajas de la imagen en la enseñanza

- Las imágenes simbólicas pueden ser interpretadas de manera diferente dependiendo de los antecedentes educativos y culturales del usuario. Debido a esto, es importante hacer una buena elección de las imágenes, considerando la edad del usuario final y su contexto para evitar confusiones.
- Con relación al punto anterior, si una imagen no tiene un titulo que refuerce su significado, puede ocasionar que el usuario interprete la idea de diferente manera.
- El uso excesivo de imágenes puede resultar confuso para el usuario, lo que no le permite entender bien el tema.

#### *d}* Anlmacl6n

- *Software Educativo Multimedia*<br>- *Software Educativo Multimedia*<br>La imagen de un objeto se queda "impresa" en la retina por breve tiempo; si el c La imagen de un objeto se queda "impresa" en la retina por breve tiempo; si el ojo capta variaciones de posición de ese mismo objeto en una secuencia lógica, *y*  más aún, si se le presentan aisladas en forma rápida, el cerebro registrará una secuencia de imágenes denominada movimiento; dependerá de la velocidad el que se apegue al "tiempo real" de vida.

En computación las animaciones mantienen la misma lógica, se trabajan cuadros independientes conteniendo imágenes fijas que al presentarlas sucesivamente provocan en el espectador una sensación visual de movimiento, agregando un gran impacto visual al sistema multimedia.

Existen cuatro tipos principales de animación por computadora, la cinematográfica, la animación virtual en computadora, la que se logra mediante programación *y* el morphing.

Cinematográfica. En donde el efecto de movimiento se logra al cambiar de posición algunos objetos o fragmentos del conjunto sobre un fondo o "background". En éste caso, la animación se logra mediante cambios minimos *y*  sucesivos en los dibujos, que en conjunto forman los movimientos del personaje o situación.

Creación de espacios virtuales. Donde se mueven objetos también virtuales. Esta opción es mucho más versátil, *y* atractiva, sin olvidar que también es precisa *y* de mucho más calidad que la anterior, por eso se acerca más a la realidad.

Programadas. Creadas por medio de lenguajes de programación, tales como C, C++, Pascal, etc., *y* ejecutadas en tiempo real, lo que reduce considerablemente el espacio en disco.

Morphing. Se trata de una metamorfosis o morfismo, en el lenguaje del disenador gráfico se define como la pregnancia de un objeto a otro, no solo podemos obtener transiciones de imágenes fijas, sino también en movimiento.

Ventajas de la animación en la enseñanza

• La animación agrega impacto visual a una aplicación multimedia. Acentúa ciertas cosas y le dan más vida.

• Una animación nos permite crear énfasis: los elementos que se mueven o cambian de aspecto pueden llamar la atención sobre un tema o provocar una acción por parte de los usuarios.

• Los efectos de transición trasladan a los usuarios entre los temas de una manera refinada.

• Las animaciones pueden representar una idea que resulta ambigua.

#### Desventajas de la animación en la enseñanza

**1989 - Propinsi Amerikan Branch Amerikan Branch Branch Branch Branch Branch Branch Branch Branch Branch Branch**<br>1991 - La animación atrapa la mirada y hace que las cosas se noten.<br>1991 - La animación atrapa la mirada y ha • La animación atrapa la mirada y hace que las cosas se noten.

• Mientras más pequeno sea el objeto animado, más rápido podrá moverse, de lo contrario, puede resultar cansado para el usuario esperar a que se ejecute totalmente.

• Su abuso puede ocasionar que las pantallas se vean atiborradas y "ruidosas", lo que ocasiona una sensación de fastidio en el usuario.

• Las animaciones mal realizadas, lejos de explicar el contenido claramente, crean confusión en el usuario.

#### 2.1.3 Tipos de Sistemas Multimedia

Es común encontrarnos con sistemas multimedia desarrollados para diversos tipos de usuarios y con diferentes fines. Todos estos sistemas multimedia pueden ser clasificados desde dos puntos de vista:

- Por el tipo de información que presentan
- Por la forma en que presentan la información

#### Por el tipo de infonnación que presentan

Los sistemas multimedia por el tipo de información que presentan pueden ser:

Funcionales. Orientados al servicio público y que permiten a los usuarios el acceso fácil a la información.

Didácticos. Son los que presentan y transmiten conocimientos en el campo cultural, cientifico, técnico y profesional. Por ejemplo, los programas educativos, de difusión, simuladores o cursos de capacitación personal.

A su vez, Heinich (1989) hacen una clasificación de los programas educativos (ellos los nombran formativos) en:

Ejercitadores. Son programas en los cuales el usuario interacciona constantemente con los ejercicios que se le presentan, a fin de ejercitar los conocimientos del usuario.

Tutoriales. Se distinguen por su constante interacción con el usuario y el control de los aciertos y errores en el que éste incurre.

Juegos. Enseñan o instruyen a través de juegos, su estructura debe ser más lúdica (referente al placer) que formal para poder cumplir con su objetivo.

Simuladores. Asemejan una situación real con un conjunto de reglas que controlan las variables, lo más acercado a como ocurre en la realidad, permitiendo experimentar algo que en la realidad resultarla muy costoso.

Software Educativo Multimedia<br>
Software Educativo Multimedia<br> **Software Educativo Multimedia**<br> **Software Educativo Multimedia<br>
<b>Software Educativo Multimedia**<br> **Algebraries properation and the Software Content of the Sof** Solución de problemas. Los usuarios conocen parcialmente la información necesaria para la resolución y requieren de buscar la información que falta y aplicar reglas, leyes, operaciones, etc. para encontrar la solución

Persuasivos. Son los que transmiten información de tipo seductora. Por ejemplo, los programas de propaganda y publicidad comercial que buscan el impacto de la imagen sobre la sensación para promover un producto o servicio.

Lúdicos. Son los que tienen como único fin entretener al público. Aqui se incluyen todos los juegos por computadora, los cuales ofrecen un espiritu de competencia a los usuarios. Un programa lúdico no ensena explicitamente, en él se aprende a partir de la vivencia Indica y de la reflexión acerca de la misma.

#### Por la forma de presentar la información

Los sistemas multimedia de acuerdo a la manera en que presentan la información, pueden ser:

Presentación multimedia. Durante la presentación de la información el usuario no participa, sólo ejecuta la presentación o la pone en marcha. Las presentaciones multimedia se caracterizan por tener una secuencia lineal, donde el usuario únicamente avanza y retrocede de una pantalla a otra.

Multimedia interactivos. La información que se presenta está en función de la respuesta o elección del usuario. Si se le ofrecen trayectorias alternativas al usuario para que decida dónde ir *y* qué elegir, decimos que el sistema dispone de interactividad.

Las principales aplicaciones de multimedia en México se dan dentro de prácticas sociales diversas como: la diversión y el entretenimiento, la información, la comunicación, la capacitación, el aprendizaje, la publicidad, el marketing y la administración de negocios.

#### 2.2 Multimedia en la Educación

A rafz de la introducción de la computadora en el ámbito educativo, se ha ido extendiendo el espectro de disciplinas que se cruzan entre sí, teniendo como eje común su aplicabilidad en la educación. Hoy en dia, podemos hablar de una Informática Educativa, de una lngenierla Educativa, de un Entrenamiento Basado en Computadora o de una Instrucción Asistida por Computación. Todas estas disciplinas y métodos tienen el gran reto de integrar argumentos pedagógicos a los cursos de ensenanza por computadora que se disenan para fines educativos.

Con base en la definición de multimedia descrita por Mendoza Guzmán (2000) sabemos que esta disciplina nos permite integrar en forma simultánea: texto, imagen, animación, video, audio y dispositivos electromecánicos controlados por

**1989 - Francisco Multimedia de Software Educativo Multimedia**<br>1 a computadora, permitiendo un diálogo intuitivo y espontáneo entre ésta última<br>1 el usuario. Esta combinación de elementos, junto con la interactividad q<br>1 p la computadora, permitiendo un diálogo intuitivo y espontáneo entre ésta última y el usuario. Esta combinación de elementos, junto con la interactividad que proporciona un sistema multimedia, forman la base para crear sistemas atractivos que atrapen la atención del usuario.

En la educación, los beneficios muestran sus resultados en procesos educativos rápidos y efectivos.

La Multimedia apoya a la educación al facilitar la visualización de problemas o soluciones; incrementa la productividad al simplificar la comunicación, elimina los problemas de interpretación y estimula la creatividad e imaginación al involucrar a los sentidos. Permite mostrar impresionantes imégenes de gran colorido y excelente resolución, animación y video real. Finalmente, Multimedia permite utilizar el texto para interactuar con los sistemas de información.

Los productos educativos multimedia son instrumentos muy poderosos para una ensel'lanza activa, basada en el descubrimiento, la interacción y la experimentación. Su aporte principal reside en su contribución a la realización de una pedagogla activa. No obstante, su introducción en la práctica diaria de las instituciones educativas y de formación requiere enfoques nuevos en la organización de las situaciones de aprendizaje y sus distintos componentes, individual o en grupo, etc.

El fomento del uso de la multimedia requiere su integración en un entorno favorable a una renovación de los métodos pedagógicos y del medio educativo, por tanto se requiere tanto unos planes de formación de profesores y formadores, como una reorganización de horarios y de los entornos flsicos de ensenanza que tenga en cuenta el uso de estos medios (en los laboratorios, aulas normales o aulas especializadas. bibliotecas, etc.)

#### 2.2.1 Ventajas y Desventajas de la Multimedia en la Educación

Muchos autores coinciden en que los sistemas Multimedia ofrecen ventajas y desventajas que conviene tener presentes para potenciar unos y minimizar otros.

#### a) Ventajas de la tecnología multimedia en la educación

Multimedia proporciona muchas ventajas al aprendiz, especialmente por sus habilidades para adaptarse a las diferencias individuales y permitirle controlar la ruta de su propio estudio. El aprendiz puede ser dirigido o no dirigido a través de la información. El sistema puede proveer interfaces para cada usuario con niveles variados de orientación. (Galvis-Panqueva, 1996)

Multimedia ha conseguido reducir nuestra dependencia del texto. En lugar de utilizar mil palabras aburridas para describir algo, usted puede valerse solo de unas cuantas para hacer la presentación de un video o una fotografla, el texto funciona solo de apoyo para otros medios, como es en el caso de una

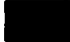

**•** *Software Educativo Multimedia*<br>• *Software Educativo Multimedia*<br>• **así aprende mejor. (Haskin David, 1995)**<br>• *AMMLER SOFTWARE Educativo Multimedia***<br>•** *Software Educativo Multimedia***<br>• <b>AMMLER SOFTWARE EDUCATIVE PRO** enciclopedia. Inclusive, con multimedia usted participa y se mantiene entretenido y así aprende mejor. (Haskin David, 1995)

Al proporcionar información en una variedad de modalidades, proveer un contexto de la información y permitir múltiples rutas a través de su conocimiento, el sistema permite al alumno seleccionar información en el formato o formatos más adecuados a su estilo de aprendizaje, nivel de habilidades y necesidades de información a través de un sistema unificado de acceso. Todo esto, incrementa el compromiso del alumno por aprender. Pero un sistema multimedia también puede ser usado en ambientes cooperativos o de grupo, es decir, con un grupo de usuarios que contribuyan a una base de datos común de información.

La descripción de las caracterlsticas educativas que presentan los sistemas multimedia dependerá de la concepción que se tenga del mismo, pero hay ciertas ventajas que estos sistemas nos proporcionan. Estas son:

• Permiten, al reunir diversos medios, esclarecer conceptos que un medio aislado no puede.

• Permiten la visualización de conceptos abstractos, que en otros medios no es posible.

• Permiten concentrar y acceder a información que en otros medios serla dificil de manipular.

• Permiten consultar información a la que no se tiene acceso de otra manera.

• Ofrecen al usuario una multitud de estlmulos, un alto nivel de motivación, un interés atractivo, y a la vez, bien utilizados, son herramientas de gran potencial para el desarrollo cognoscitivo del alumno.

• Ofrecen la posibilidad de controlar el flujo de información.

• Gracias a la enorme cantidad de información que se puede almacenar actualmente y a su confiabilidad, ofrecen gran rapidez de acceso y durabilidad.

• La información audiovisual que contiene un sistema multimedia puede ser utilizada para varias finalidades de la institución educativa.

• Un programa multimedia bien disenado no corre el peligro de obsolescencia, puesto que pueden actualizarse con facilidad los contenidos con pequenos cambios en el software.

• Todo el material es almacenado en forma digital, por lo que una vez creado es muy fácil utilizarlo en diferentes situaciones e inclusive en distintos productos multimedia a la vez.

• Puede incrementarse la retención. La memorización de núcleos de información importantes aumentará significativamente gracias a la interacción y a la combinación de imágenes, gráficos y textos

• Puede aumentar la motivación y el gusto por aprender. El aprendizaje se convierte de este modo en un proceso lúdico.

- Puede, eventualmente, reducirse el tiempo del aprendizaje debido a que:
- Puede darse la evaluación de procesos y no sólo de resultados.

• Puede convertirse en forma creciente y en función de la evolución de las tecnologlas que lo sustentan en uno de los medios de instrucción de más calidad.

Software Educativo Multimedia<br>
Cabe mencionar que en la medida en que el sistema pretenda mediante distintipos de actividades ayudar a adquirir una habilidad, un conocimiento, un conocimiento, un conocimiento, un conocimie Cabe mencionar que en la medida en que el sistema pretenda mediante distintos tipos de actividades ayudar a adquirir una habilidad, un conocimiento, una conducta, o cambiar una actitud, es lo que convierte un sistema multimedia en formativo. El modo en que está estructurada la información junto a las formas de navegar en ella y las vlas mediante las cuales los usuarios interactúan con los sistemas, combinadas con el sistema de tutorla, dan lugar a distintas aplicaciones educativas de los sistemas multimedia.

Desde esta perspectiva, lo que nos debe preocupar hoy en dla, no es saber si la tecnologla multimedia es útil a la educación o no, sino descubrir y estudiar de qué manera debemos manejar los diferentes medios que nos ofrecen esta tecnologla para construir software educativo de calidad que realmente aporte grandes beneficios al proceso de la ensenanza-aprendizaje, y de esta manera, lograr que el usuario logre interactuar efectivamente con el software y que aprenda de él.

Esta tecnologia será efectiva instruccionalmente en la medida en que comprometa activamente al estudiante en un proceso comunicativo en forma de diélogo; en la medida en que el software genere necesidades dentro del alumno: necesidad por explicarse o entender algo. La comunicación que exista entre el sistema y el alumno es importante, pues mientras el programa plantea cuestiones, problemas, etc.; el estudiante da respuestas cualitativas a estas cuestiones, y el sistema, dependiendo de dichas respuestas, continúa la instrucción en el punto adecuado (Salinas, 1996)

#### b) Desventajas de la tecnología multimedia en la educación

Más que hablar de desventajas, nuestra intención es poner algunos puntos de reflexión que nos ayuden a meditar sobre el uso que se le está dando actualmente a la tecnologia multimedia.

En primer lugar, el personal docente no se siente preparado para el uso de esta tecnologla y, además, con frecuencia tiene cierto "miedo" que revierte en tecnofobia. Salinas (1996) menciona al respecto:

1. Los sistemas multimedia se han convertido en un medio de moda, con los problemas que ello supone (falta de reflexión sobre el fenómeno, aplicaciones inadecuadas, frustraciones, ... )

2. La fascinación general por multimedia oculta los problemas reales que las innovaciones educativas encuentran al introducirse en el sistema educativo (los planes de estudio y objetivos del software no son los correctos para el alumno, las estrategias pedagógicas usadas en el software están basadas en una cultura y una idiosincrasia ajenas a las nuestras, las aplicaciones no son centradas en el alumno, etc.)

En segundo lugar, la producción de un sistema multimedia sigue siendo costosa, pues se requieren grandes recursos técnicos y materiales para generar un sólo producto educativo. Además, se requiere contar con un equipo multidisciplinario

#### *,\'ofiware Ed"cativo* **Afultimedia**

• *Software Educativo Multimedia*<br>• *Software Educativo Multimedia*<br>• **consecuencia, que al no** producir el software que nos demanda la sociedad - o no<br>• tan rápido como desearlamos -, nos tengamos que adaptar a otro tipo de trabajo, con el que muchas veces es difícil contar. Esto trae como consecuencia, que al no producir el software que nos demanda la sociedad - o no que se encuentra en el mercado, pensado para otro tipo de sociedad y con caracterlsticas educativas diferentes.

Lo anterior nos lleva a reflexionar que no debemos caer en la tentación de resolver todos los problemas educativos con sistemas de este tipo. No necesariamente todas las fases del proceso de aprendizaje requieren soporte, sólo algunos · sistemas multimedia educativos son convenientes para un caso dado.

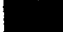

# • **3. ¿CÓMO SE DESARROLLA UN SISTEMA INTERACTIVO MULTIMEDIA?**

Como paso previo a la elaboración de un producto multimedia de carácter educativo es preciso responder a tres cuestiones clave;

## **3.1 Determinación de propósitos**

### **¿QUÉ?**

Determinar con claridad el contenido sobre el que va a tratar el producto multimedia. Es preferible optar por un tema especifico antes que un contenido general. Para definir con claridad *y* precisión el contenido de un producto multimedia puede ser muy útil el uso del mapa de navegación. (Ver capitulo 3.5)

#### **¿A** QUIÉN?

Es muy importante describir a los posibles destinatarios o usuarios del material que vamos a elaborar. Hemos de hacerlo de un modo genérico, pero preciso (p.ej. edad, curso, motivaciones, intereses, necesidades educativas, estilos de aprendizaje, etc.}

#### **¿PARA QUÉ?**

Desde el comienzo de la elaboración de un producto multimedia es imprescindible determinar cuáles son las metas, objetivos o finalidades educativas que persigue el material. Estos objetivos han de ser realistas y exclusivamente relacionados con el propio producto audiovisual para asi garantizar que el alumno se interese en el contenido *y* además lo entienda.

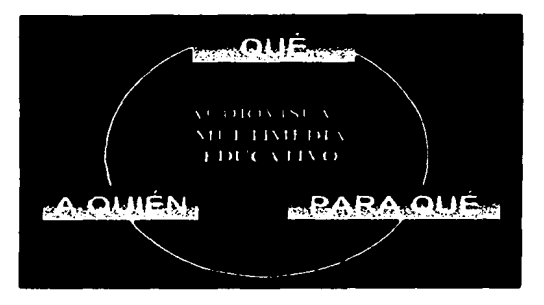

Lo que debemos evitar a toda costa en un producto multimedia es el aburrimiento. Tenemos que tener siempre presente que cada imagen, sonido o texto que

esarrolla un sistema interactivo multimedia?<br>
incluyamos ha de ser necesario, útil y atractivo para los posibles destinatarios.<br>
Hemos de ganarnos en cada recurso multimedia la atención del usuario, pero<br>
siempre guardando incluyamos ha de ser necesario, útil y atractivo para los posibles destinatarios. Hemos de ganarnos en cada recurso multimedia la atención del usuario, pero ser rico en conceptos útiles al alumno, pues de nada sirve un sistema multimedia vistoso que no dice nada. (http://www.personal2.redestb.es1ievabe/pautas.htm)

A pesar de las diferencias que existen en la manera en la que se trabaja un proyecto multimedia, ya sea, comercial, educativo o de cualquier otro tipo, y las diferencias que pueden existir entre los métodos de trabajo que emplean distintos creadores de multimedia, se puede plantear que existe una constante en cuanto a la división del proceso de creación de un programa multimedia que se divide en tres grandes bloques o etapas (Rafael Ruiz Moreno, Diplomado multimedia, 2000):

El primer bloque que puede llamarse de preproducción, comienza en el momento en que surge la idea de crear un programa multimedia y termina cuado se acaban de generar una serie de documentos necesarios para desarrollar las siguientes etapas de trabajo. Aqul se definen objetivos y propósitos y se determinan caracterlsticas que el programa multimedia deberá tener. Una vez definido esto se comienza a diaenar el programa, su funcionamiento, la manera en que va a estar organizada la información y los recursos que se van a utilizar para comunicarla.

En el segundo bloque de actividades, conocido como de producción o de realización, se lleva a cabo toda la generación de gráficos (imágenes, fondos, botones, etc.) animaciones, video y audio siguiendo el guión generado en la etapa anterior.

La última etapa de trabajo que puede llamarse de postproducción es donde se genera el programa de cómputo que va a permitir los despliegues visuales y de audio del sistema multimedia. En esta etapa se le da el formato final al programa.

A continuación se expone con más detalle las etapas y pasos para el diseno y elaboración de materiales educativos multimedia según Ruiz Moreno (1999):

#### 3.2 La Etapa de Preproducclón

La etapa de preproducción es la más intelectual de todo el proceso, es en la que se determina su propósito y características principales, se diseña la interfaz gráfica *y* se planean los pasos a seguir para su realización. Es una etapa de vital importancia, si se pretende tener un producto que cumpla con los objetivos que dieron origen al proyecto y si se busca que el proceso de producción se efectúe de manera continua y eficaz, tanto desde el punto de vista económico como de procedimientos. En ésta se conjuntan todas las ideas que ayudan a explotar de la mejor manera posible el medio. Sin ella o sin un análisis cuidadoso de las decisiones que en ella se tomen se pueden cometer grandes errores que lleven a la pérdida de tiempo, dinero y esfuerzo.

e desarrolla un sistema interactivo multimedia?<br>
Esta etapa requiere de mucha experiencia y de una enorme capacidad<br> **abstracción**, para poder visualizar los problemas que se pueden presentar a pa<br>
de las decisiones que se Esta etapa requiere de mucha experiencia y de una enorme capacidad de abstracción, para poder visualizar los problemas que se pueden presentar a partir de las decisiones que se tomen; de una gran creatividad, para dar respuesta a las necesidades comunicativas o expresivas planteadas por el proyecto; y de cierta dosis de paciencia, para no precipitarse sobre la acción, antes de considerar todos los aspectos que intervendrén tanto en las siguientes etapas del proceso, como los tienen que ver directamente con el usuario.

La preproducción se puede dividir a su vez en dos etapas: la del planteamiento del proyecto y la del diseno del programa multimedia.

#### 3.2.1 Planteamiento del Proyecto: El Arranque

Una de las primeras cosas que se tienen que tomar en cuerdo cuando surge una propuesta de producción es que es muy probable que las personas que promueven la realización de un proyecto de estas caracteristicas, no tengan una noción clara de las posibilidades y las limitaciones del medio, o que no sean del todo conscientes de lo que implica la producción de un programa multimedia. Es muy común encontrarse con propuestas cuyos objetivos no vayan de acuerdo con las posibilidades del medio o que sus exigencias, en cuanto a tiempo y costos de realización, estén muy alejados de los requerimientos reales.

Tomando en cuenta lo anterior, lo més conveniente antes de pensar en cualquier otra cosa, es efectuar una primera reunión con el prospecto de cliente, en la que se le ponga al tanto de unos cuantas nociones bésicas relacionados con las posibilidades del medio, asi como de los requerimientos monetarios y de tiempo que la producción de un programa multimedia puede llegar a tener. Para tal propósito resulta de gran utilidad ejemplificar estos aspectos con producciones que se hayan realizado anteriormente.

En muchas ocasiones esta primer reunión resulta también ser la última, ya que el cliente en potencia simplemente se da cuenta que la producción de un sistema multimedia no correspondia a sus necesidades. Esto, aunque pueda resultar frustrante las primeras ocasiones, no tiene comparación con los problemas que se pueden suscitar al involucrarse en un proyecto cuando estos aspectos no quedan claros para el promotor del mismo. La realización de un programa multimedia requiere de una gran cantidad de recursos, tanto humanos como materiales, como para derrocharlos en proyectos con objetivos poco claros.

Si la barrera de la primera reunión se sobrepasa, el paso o seguir es la definición del proyecto, ya que el concepto del programa multimedia que el promotor propone no esté siempre completo o no es lo suficientemente claro como paro comenzar el diseño de la aplicación multimedia. Casi siempre se requieren varias sesiones para establecer lo que los clientes realmente requieren y conciliar eso con lo que estén dispuestos a invertir. Si se realiza un ejercicio con el cliente es probable que ambas partes visualicen mejor las necesidades, objetivos, alcances,

estilo y propósito de la producción. Esta fase es la que puede convertir l<br>prospectos en clientes y las ideas en planes de acción. estilo y propósito de la producción. Esta fase es la que puede convertir los prospectos en clientes y las ideas en planes de acción.

Es aconsejable llegar a algún acuerdo escrito para fortalecer los compromisos. El alcance del proyecto y la posible responsabilidad del productor determinarán si es apropiado firmar un contrato legal, con los coatos que implica. En la mayorla de los casos basta una carta-convenio acampanada de una orden de compra. Lo carta-convenio deberá describir la producción, establecer fechas limite, programas de pago, responsabilidades, recursos en caso de desempeno no satisfactorio y un marco para modificaciones (no son pocos los clientes que solicitan cambios fundamentales a última hora y esto debe considerarse como algo adicional al convenio origina) Incluso si la producción se realiza dentro de una misma empresa, una variación de la carta-convenio puede ser muy útil para verificar responsabilidades, presupuestos, expectativas y fecha limite.

Para definir los aspectos relacionados con el tipo de producto que se pretende obtener resulta de gran utilidad tener una serie de preguntas bésicas que se pueden ir respondiendo entre el cliente y el productor en las sesiones de trabajo antes mencionadas.

## *Preguntas para visualizar los objetivos de la producción*<br>→ ¿Cuál es el propósito de la producción?

- 
- *.t'* ¿Cómo se medirá el éxito de la producción?
- *.t'* ¿Qué extensión de información se propone para la producción?
- *.t'* ¿Cómo se entregara la producción?
- $\checkmark$  . Cuál es él equilibro entre detalle de la información y nivel de excitación?
- *.t'* ¿Qué tipo de interacción se plantea que tenga el público con el programa?
- *.t'* ¿Cuál es la actitud actual del público ante el tema?
- *.t'* ¿Qué problemas del espectador resuelve la producción o su tema?
- *.t'* ¿Cuates son los cinco principales puntos del mensaje?
- *.t'* ¿Cuál es el mensaje o beneficio subliminal?

*.t'* ¿Con qué estilo emocional, visual y auditivo se debe presentar el tema al espectador?

*.t'* ¿Cuál debe ser el ritmo?

*.t'* ¿Qué tanto movimiento resulta eficaz? ¿Necesitará movimiento el producto? ¿Tendrá que cambiar la perspectiva del espectador?

.t' ¿Qué imagen debe darse de la compaftla, producto o tema?

*.t'* ¿Es necesario emplear materiales, estilos y temas existentes (como logotipos, slogan, dibujos, anuncios, fotograflas, videos y folletos) para lograr continuidad y sinergia?

- $\leq$  ¿Existen materiales fuentes utilizables, sobre todo en fama electrónica?
- . Es necesario emplear elementos de esta producción en otros provectos?

 $\checkmark$  ¿Qué elementos de producción -video, animación en tres dimensiones, música, etc.-- se contemplan?

*.t'* ¿Es necesario emplear una plataforma, hardware o software especificados?

 $\checkmark$  ¿Cuáles son las fechas límites de producción y entrega, incluyendo criterios de desempeno y pago?

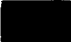

• *¿Cómo se desarrolla un sistema intt?ractivo multimedia?*  ,,- Suponiendo que se entregue tanto como se pague, ¿cuál es el presupuesto mlnimo y máximo para el proyecto?

 $\sqrt{ }$ , Quién puede autorizar ideas presupuestos y programas?

La información proveniente de estas sesiones será también de gran utilidad para la realización del guión conceptual, del cual se partirá para disenar el programa multimedia.

#### 3.2.2 Guión conceptual

Cómo se mencionó anteriormente el guión conceptual es el documento base del que se partirá para generar el diseño del programa multimedia, que nos servirá para aclarar lo mejor posible los objetivos del proyecto, y que finalmente será útil al momento de evaluar el producto final. El guión conceptual, por tanto, tiene que contener toda la información relacionada con lo idea que se tiene del producto final.

A pesor de que los guiones conceptuales pueden variar enormemente en cuanto a extensión, el guión conceptual debe contener cierta información, indispensable para comenzar el diseno.

En primer lugar, en el guión conceptual deben estar definidos los objetivos del sistema multimedia, en donde deben de estar especificados el tipo de usuario a quien va a estar dirigido; el uso que se le va a dar, de donde se puede deducir el contexto para el que será producido, la extensión del programa y de los contenidos y hasta la manera en la que deberán estar organizados dichos contenidos.

En segundo término nuestro documento debe contener uno descripción lo más amplia posible del producto que se espera obtener. Este apartado vana enormemente, dependiendo de qué tan clara sea la idea que se tenga del producto final; a veces se puede saber de qué color quiere el cliente que sea el fondo de las pantallas de la interfase, pero no existe especificación alguna sobre otros aspectos que podrían parecer más importantes. Cualquier preferencia debe ser contemplada aunque vaya en contra de los gustos personales de los miembros del equipo de producción.

El contenido del programa multimedia es otra parte fundamental del guión conceptual. Van mucho el estado en el que los contenidos están planteados al llegar a esta etapa del proyecto, en ocasiones los contenidos están perfectamente definidos, al grado que se cuenta prácticamente con los textos que incluirán la aplicación multimedia; en otras se tiene que recurrir a una adaptación de los contenidos, y en otras tantas hasta se tiene que llevar a cabo una investigación bibliográfica para completarla; si este es el caso, se tiene que describir el tipo de información que conformará los contenidos, asi como la extensión de los mismos.

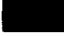

<sup>2</sup>/<sup>*Cómo se desarrolla un sistema interactivo multimedia?*<br>
<sup>2</sup>/*Cómo se desarrolla un sistema interactivo multimedia?*<br> **Color dipo de información que resulta imprescindible son las especificaciones en cuanto a los requ</sup>** Otro tipo de información que resulta imprescindible son las especificaciones en está información puede determinar en un momento dado el peso del programa y de los despliegues gráficos, asl como los programas de desarrollo que se vayan a emplear paro la integración de los elementos que formarán parte del programa multimedia.

En ocasiones es útil hacer referencias a otras aplicaciones multimedia que hayan servido de inspiración al cliente o productor, o hasta de material generado con otros medios, como pueden ser publicaciones, audiovisuales, imágenes varias, etc. Cualquier medio puede resultar útil cuando se trata de aclarar la idea del funcionamiento, apariencia, etc. del producto que se quiere obtener.

#### 3.3 Diseño del Programa Multimedia

En la parte de diseno del proyecto es donde los conocimientos y habilidades con las computadoras; el talento en tas artes gráficas, video y música, así como la habilidad para conceptualizar rutas lógicas a través de la información, se enfocan a concretar un proyecto real. Disenar es pensar, escoger, crear y hacer. Es dar forma, ajustar, probar y pulir. La competencia en la etapa de diseno es lo que distingue a los aficionados de los profesionales en la creación de la aplicación multimedia.

#### 3.3.1 El guión multimedia

El guión multimedia está conformado por una serie de documentos que cubren una serie de funciones en cada una de las etapas de producción; en primera instancia dichos documentos son útiles como herramientas de diseño de un sistema multimedia: Sirven para visualizar las estructuras, las interacciones y hasta el orden espacial de las pantallas que conformarán el programa multimedia. En la etapa de producción o realización sirven para saber con exactitud cuáles son los elementos visuales o de sonido que se tienen que generar y qué características deben tener. En la última etapa, la de posproducci6n, dichos documentos señalan cómo se van a integrar todos los elementos generados, es el mapa que ayuda a armar el rompecabezas.

El carácter de herramienta de diseño que en un principio tienen los diferentes documentos que conforman el guión hace que éstos sufran en esta etapa, una serie de metamoñosis que va a la par de la que sufre el diseño de la aplicación multimedia; la apariencia de éstos en un principio es de bocetos que pueden parecer medio caóticos, pero en la medida en que el diseño se va aclarando dichos documentos van tomando una forma más ordenada. Sin duda alguna, él guión es un reflejo de qué tan completa y tan clara se encuentro la etapa de diseño. Asi mismo, el objetivo de esta etapa debe ser la de contar con una idea clara y completa de la estructura general del programa multimedia, de los medios que se van a emplear para presentar los contenidos, el orden espacio-temporal

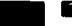

- *¿C6-o se de&arrol/a un sistema interactivo multimedia?*  que va a tener cada despliegue visual o de sonido, y las posibles interacciones, también debe ser que los diferentes documentos que conforman el guión sean capaces de comunicar todas las especificaciones del diseno. Mientras que en la etapa de diseño los bocetos de guión sirven como herramienta de diseño, en las siguientes etapas el guión debe de funcionar como una herramienta de comunicación.

El guión al final de la etapa, idealmente deberla de ser un documento que por si solo pudiera plantear la estructura total del programa multimedia; de tal forma que el equipo de trabajo que generará todos los elementos del interactivo, asl como los programadores que integrarán dichos elementos pudieran realizar su trabajo sin la intervención de la persona que diseftó el sistema multimedia. Del guión depende que el diseñador del programa no tenga que estar presente en cada uno de los pasos que se siguen para generar los elementos o cuando éstos se integran.

Para que lo anterior sea posible, los documentos tienen que estar completos, es der.ir, deben contener todos las especificaciones necesarias para el desarrollo de las subsecuentes etapas de producción. Tienen que ser claros y concisos para que no haya información innecesaria que pueda distraer en la etapa de realización o de integración de los elementos, o puedan generar interpretaciones erróneas del diseño.

Un buen guión, en teoria, no deberla ser modificado después de la etapa de diseño, si esto ocurre es senal inequivoca de que algo no se tomo en cuenta al momento de diseñar el programa multimedia o cuando se generó el guión.

En general, existen dos tendencias en lo que se refiere al tiempo y dedicación que se invierte en la generación del guión; una en la que se hacen grandes esfuerzos en la generación del guión, describiendo el proyecto con detalles exactos, utilizando palabras y bosquejos para cada una de las imágenes en pantalla, sonido y opciones de navegación, colores y tonos especificos, contenido de texto, atributos y fuentes, formas de botones, estilos y respuestas. Y otra, en la que se emplea el guión como guia esquemática preliminar, haciendo menos esfuerzo de diseño al principio y más en las subsecuentes etapas de trabajo.

## 3.4 Estructura General del Programa

La primera etapa del diseño consiste en plantear la estructura general del programa multimedia, en qué unidades va a estar separado nuestro contenido, cuáles son las conexiones que van a existir entre las diferentes unidades, cuales serán las rutas que el usuario podrá seguir dentro del sistema multimedia.

La parte del guión que puede ser útil para definir la estructura de la interfase, es el diagrama de flujo o mapa de navegación. Mediante el mapa de navegación se definen las conexiones o vinculos entre los diferentes bloques de información o

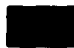

es desarrolla un sistema interactivo multimedia?<br> **Secciones, que finalmente determinarán** cuáles van o ser las trayectorias que<br> **usuario podrá seguir en el programa multimedia.**<br>
Fa esta exuda ana esfecutamente de una de secciones, que finalmente determinarán cuáles van o ser las trayectorias que el usuario podrá seguir en el programa multimedia.

En este punto nos enfrentamos a uno de los aspectos más importantes a considerar en el diseno de una aplicación multimedia, que es la narrativa que se va a manejar. De las particularidades que tiene un sistema multimedia como lenguaje, uno de las més prominentes, es la del tipo de narrativa que es capaz de soportar. A diferencia de otros medios, en un programa multimedia se pueden desarrollar narrativas no lineales, es decir, narrativas que no tienen un orden único de lectura, asl el programa permite que la lectura se pueda llevar a cabo de diversas maneras, dependiendo de las decisiones que tome el usuario.

Uno de los recursos que pueden resultar de gran utilidad a la hora de determinar la estructura de nuestro programa es el uso de la metáfora. A pesar de que puede parecer que existe una gran variedad de estructuras en multimedia, précticamente todos los casos que podemos encontrar parten de cuatro estructuras básicas; lineal, jerérquica, no lineal o de circuito y compuesta.

#### 3.4.1 Un modelo de mapa de navegación

Para que el mapa de navegación cumpla con su función de herramienta de comunicación entre el equipo de diseno, el de generación de elementos gréficos y de sonidos, y el de integración de elementos deben existir una serie de convenciones que faciliten su lectura. Las convenciones son:

 $\checkmark$  Cada área de información esta definida como un recuadro con el nombre del área en su interior.

 $\checkmark$  La flecha continua señala una conexión con otra área de información con la que se tendrá que interaccionar para seguir el flujo del programa .

 $\checkmark$  La flecha discontinua marca una conexión con un área e información que regresará o continuará con el flujo del programa automáticamente.

 $\checkmark$  La dirección de la flecha señala la dirección en la que puede darse la conexión, en caso de que la conexión se pueda establecer en ambos sentidos la flecha deberá tener dos puntas.

 $\checkmark$  Una flecha que llegue a una sección, sin que está parta de una sección de origen, indica que se puede llegar a dicha sección de cualquier parte del programa .

 $\checkmark$  Cualquier comentario acerca de las conexiones se anotará al lado de la conexión a la que hace referencia el comentario .

 $\checkmark$  Se tiene que evitar que las conexiones se crucen para evitar cualquier confusión.

#### 3.5 Diseño de la Presentación de la Información por Pantalla

Ya que se cuenta con la estructura general del programa el poso o seguir es comenzar a desglosar los grupos de información, definidos en la etapa anterior;
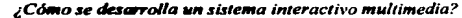

**2008 - El control de Branchet de La control de Constitution de Constitution de Constitution de Constitution de Constitution de Constitution de la constitution de la constitution de la constitution de la constitution de l** esto se puede realizar haciendo un mapa de navegación de coda grupo de información, en donde cada recuadro represente una pantalla diferente.

En el diseno de cada pantalla se tiene que decidir por un lado, los elementos que se van a emplear en cada una de ellas, el orden temporal con el que se van a presentar, las acciones que podré realizar el usuario, es decir, las opciones de interacción, y el orden espacial de los diferentes despliegues gráficos que van a conformar.

Todas estas acciones se tienen que llevar a cabo hasta cierto punto de manera simulténea, ya que asl se podré apreciar si cierta información requiere de varias pantallas para su exposición o si se puede exponer en una sola mediante una película, teniendo la opción de cambiar el texto o desplegando varias imégenes en un recuadro de la pantalla.

### 3.5.1 La elección de los medios

Ademés de las especificaciones propias de cada medio se tienen que tomar en cuento varios aspectos al momento de elegir el medio: cuando se determinan sus dimensiones espacio temporales y cuando se combinan con otros medios.

El nivel de interacción que va a permitir el programa es uno de estos aspectos; resulta muy recomendable no atar al usuario a despliegues de pellculas o audio demasiado extensos, si estos despliegues se exceden en extensión conviene que el usuario tenga la opción de pararlos o continuar con otra érea de información; si no se considera esta posibilidad se corre el riesgo de que el usuario simplemente se aburra y abandone la navegación. Otros de los factores que se tienen que tomar en cuenta a este respecto son los diferentes ritmos de asimilación que tienen los diferentes usuarios y el grado de concentración que puede tener la población hacia la que esté dirigido el programa multimedia, los niftos pueden no tener la misma capacidad de concentrarse en un solo despliegue que un adulto. A veces resulta conveniente partir una pellcula en varias partes y que el usuario tenga la opción de decidir si está listo para ver la siguiente parte de la pellcula o si prefiere ver nuevamente la parte que acaba de ver.

La eficiencia con la Que van a correr los diferentes despliegues es otro aspecto a tomar en cuenta para determinar las dimensiones de los despliegues visuales o de sonido, una animación demasiado pesada puede provocar que la computadora tarde mucho tiempo en cargarla, que no la puedo desplegar de manera adecuada o que simplemente no pueda desplegarla. Lo que podrla generar una sensación de fastidio en el usuario que al poco tiempo doblegarla su interés por seguir explorando el programa. Aqul es donde es importante considerar la capacidad del equipo en el que se pretende que corra el programa. Otro factor que puede amenazar la eficiencia con la que se cargan y despliegan tos medios es la acumulación de despliegues en una misma pantalla: dos medios desplegándose al mismo tiempo pueden ser equivalentes a una pellcula demasiado pesada.

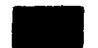

**ENTERNA EN EN ENCORTACIÓN EN EL Cómo se desarrolla un sistema interactivo multimedia?**<br>
La combinación de medios debe estar modulada, no solo por la búsqueda de<br>
eficiencia, sino también por el cuidado de no saturar o di La combinación de medios debe estar modulada, no solo por la búsqueda de usuario con un exceso de elementos en una sola pantalla. El equilibrio es una de las caracterlsticas que hay que buscar continumnente, un equilibrio que por un lado mantenga la atención del usuario, pero que por otro no lo haga sentir bombardeado o molesto por la sobresaturaci6n de recursos empleados en una pantalla.

### 3.5.2 Elementos de interacción

Antes de adentramos en el diseno de la inletacción por pantalla podrlamos clasificar los tipos de elementos de interacci6n que pueden estar disponibles en una aplicación multimedia; esto nos ayudara también a entender un poco mejor qué es lo que se tendrá que decidir.

En primer lugar, los elementos de interacción se pueden clasificar a partir del tipo de acción que provocan. Así los elementos de interacción se pueden dividir en dos grandes grupos. El primero que comprenderla a todos aquellos elementos de interacción que nos permiten "navegar" por las diferentes partes del programa; ya sea que nos manden de una sección (grupo de infonnación) a otra, o que nos lleven de una pantalla a otra de la misma sec:ción; a este tipo elementos de interacciones los llamaremos de navegación. En este grupo están incluidos los botones de menú, los Indices interactivos, las éreas sensibles que te mandan a diferentes secciones y tos botones de comando (continúa, regresa, regresa al menú anterior, menú principal, información, etc.)

El segundo grupo de dicha clasificación esté compuesto por todos aquellos elementos de interacción que hacen que se produzcan despliegues en una misma pantalla. Como ejemplo se pueden mencionar a los elementos que hacen que corra una animación o un audio, que se monte sobre la pantalla un texto o una imagen, que se mueva un elemento de la pantalla de un lugar a otro. Lo que nos permiten ver, una por una, las imágenes de uno secuencia, etc., a este tipo de elementos de interacción se les podrla llamar elementos de interacción de despliegues en pantalla. Entre los elementos que se encuentran en este grupo están: las barras deslizables para recorrer un texto, los controles que permiten correr una animación, detenerla o hacer una pausa, los elementos en pantalla que pueden ser desplazados de un lugar a otro, entre otros.

### 3.5.3 Orden espacial de pantalla

A pesar de que se puede considerar que el orden espacial de los elementos que conformaran las pantallas, forma parte de la etapa del diseno gráfico de la interfase, hacer una serie de bocetos en la etapa de diseno funcional resulta de gran utilidad, ya que dichos bocetos sirven para detectar cuando sé esta sobrecargando una pantalla de elementos, y si se tiene que tomar la decisión de dividir parte de la información que se pretende exponer en una sola pantalla para que sea expuesta en un mayor número de pantallas.

### 3.8 El Guión Técnico

Ya que se cuenta con la estructura general del programa y los mapas de navegación de cada sección o grupo de información se puede considerar, conforme se vayan definiendo los medios que se emplearán para presentar la infonnación en cada pantalla, vaciar toda esta información en otro documento, uno que contendrá prácticamente toda la información del diseno de cada pantalla y su relación en cuanto a vínculos o conexiones con otras pantallas.

Este documento, llamado guión técnico por algunos realizadores de multimedia y guión a secas por otros, resulta de vital importancia para terminar de afinar el diseño ya que éste acaba siendo el documento alrededor del cual girarán tanto las etapas de producción como de integración. Es el documento director de orquesta por asi decirlo.

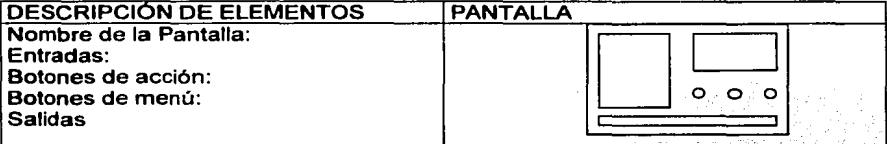

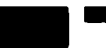

# - *Una Propuesta: "El Tuercas"*  4. UNA PROPUESTA: '"EL TUERCAS'"

### 4.1 ¿Para qué y para quién?

El "Taller del Tuercas", es una herramienta diseftada para entrenar al estudiante en la detección y reparación de fallas en equipos de neumética. Debido a que en general, los equipos de apoyo didáctico con los que cuentan los sistemas escolares técnicos no permiten manipular elementos o conexiones, de tal forma que estos fallen, diseñamos un laboratorio virtual que permite a los usuarios confrontarse ante esta situación de anomalla de modo que pueda obtener experiencia en la detección y reparación de fallas.

El software del "Taller del Tuercas" se realizó con la intención de ponerlo en práctica en los laboratorios de enset\anza de los bachilleratos y escuelas técnicas, con el objetivo de que el estudiante a través de animaciones con dibujos reales de componentes y sistemas, asi como diagramas esqueméticos de interconexión de los mismos, se enfrente a situaciones reales dentro de su futuro mercado de trabajo. Para ello, el alumno se enfrentaré a situaciones en las que contaré con un presupuesto, refacciones (con precios de referencia), remediales (definiciones importantes) y al maestro "Tuercas" que es un técnico experimentado que conoce la solución del problema: Sin embargo tanto las consultas al "Tuercas", como las refacciones, tienen un costo que haré que disminuya el presupuesto del alumno, corriendo el riesgo de que éste lo agote sin resolver el problema.

### 4.2 Etapa de Preproducclón

Como lo hemos mencionado, "El Taller del Tuercas" tiene como propósito fundamental apoyar la educación a nivel técnico de una forma en que el alumno pueda interactuar con la información, ademés de poner en práctica sus conocimientos.

### 4.2.1 Planteamiento del provecto: Alcances y Limitaciones

Uno de los primeros aspectos tomados en cuenta para la realización de este proyecto es si realmente existe la necesidad de crear un software educativo para alumnos que cursan el nivel técnico superior. La respuesta es afirmativa, pues no pretendemos que los alumnos dejen de depender del profesor, sino al contrario, queremos apoyar la actual forma de impartir de clases con una herramienta fécil de usar, con la que los alumnos, además de interactuar con la información y poner en práctica los conocimientos adquiridos en clase, desarrollen su experiencia en la detección de fallas de un sistema de neumática en un "taller virtual", muy cercano a la realidad.

Al igual que todo software educativo, existen alcances y limitaciones entre los que se encuentran:

### **Alcances**

**- El Tuercas de La Tuerca de La Tuercas de La Tuercas de La Tuercas de La Tuercas de La Tuercas de La Tuercas de La Tuercas de La Tuercas de La Tuercas de La Tuercas de La Tuercas de La Tuercas de La Tuercas de La Tuerca**  $\checkmark$  Herramienta que apoya a la enseñanza a nivel técnico de una forma distinta a la habitual, pues todo se realiza en un "taller virtual" y no en un laboratorio donde comúnmente practican los estudiantes.

,/ Contiene animaciones de los componentes y sistemas de neumática, así como diagramas esquemáticos de interconexión de los mismos, en un ambiente agradable al alumno de nivel técnico.

 $\bar{y}$  Dichas animaciones podrían estar disponibles en todos los laboratorios escolares, para realizar prácticas que apoven la enseñanza a este nivel sin ningún costo adicional.

 $\checkmark$  Propone casos concretos donde un sistema de neumática falla y el alumno debe repararlo. Esto es una idea innovadora, pues actualmente los alumnos asisten a laboratorios para ver como funcionan ciertas máquinas, pero no para repararlas.

 $\leq$  Se pretende que sea un software divertido, que llame la atención al alumno.

 $\leq$  El desempeño de cada alumno reparando fallas en el "Taller del Tuercas" será almacenado en una base de datos, misma que posteriormente podrá ser accesada por los profesores. De este modo se podrán tomar estos ejercicios como otro elemento de evaluación de los alumnos.

 $\leq$  El software propone la interacción de profesores y alumnos con las computadoras. Es un software sencillo que puede ser manejado por alumnos y profesores que no tienen mucha experiencia en las computadoras.

### **Limitaciones**

 $\checkmark$  Existen profesores que se resisten a utilizar avances tecnológicos como las computadoras por miedo a sentirse desplazados: Esto puede ser un problema serio y más si el profesor no sabe utilizar una computadora.

 $\checkmark$  Requiere que las escuelas cuenten con equipo de cómputo.

 $\checkmark$  Requiere de programas de estudio que integren o contemplen este tipo de herramientas.

### 4.2.2 Análisis Costo-Beneficio

Los programas multimedia, por su alto contenido de información, deben ser distribuidos en medios de gran capacidad, que hagan práctica su utilización. El CD-ROM se ajusta a estas características y además, hoy por hoy, es un medio muy económico. Por estas razones, se ha convertido en el medio por excelencia para distribuir multimedia.

Como ya se mencionó en los puntos anteriores, el software del "Taller del Tuercas" emplea elementos tales como texto, imágenes y animación; es por ello que la distribución del software se realizará a través de un CD-ROM, con la intención de aprovechar todos los recursos que nos brinda este medio de distribución. Con esto se facilitará tanto el uso como la adquisición del software

**-** *Una Propiesta: "El Tuercas"*<br> *Una Propiesta: "El Tuercas"*<br>
Internet, se ha abierto una puerta muy importante para la distribución de<br>
Información multimedia a través de esta red. para las instituciones educativas. Recientemente, con el vertiginoso desarrollo de información multimedia a través de esta red.

Sin embargo esta posibilidad aún esta por consolidarse, porque aunque tecnológicamente hoy es posible, las velocidades de comunicación y el acceso de la población a las computadoras lo hacen poco práctico.

### 4.3 Guión Conceptual

### Objetivos:

 $\checkmark$  Presentar casos prácticos a los alumnos de nivel técnico en el área de neumática de forma divertida, de modo que le permitan a estos aprender y desarrollar sus conocimientos por medio de la experiencia .

 $\checkmark$  Que el alumno practique los conocimientos adquiridos en clase.

 $\checkmark$  Hacer uso de la multimedia para crear una herramienta de aprendizaje original y útil para los alumnos .

 $\sim$  Que el alumno manipule herramientas básicas (en forma virtual) que empleará posteriormente en su vida profesional.

"' Simular una situación cercana a la real, en la que el alumno sea contratado por clientes que demanden sus servicios para resolver un problema propio de su área. El alumno contará con un presupuesto que deberá utilizar para resolverlo .

 $\checkmark$  El profesor podrá evaluar el desempeño del alumno.

Tipo de *usuario:* Alumnos de bachillerato a nivel técnico y profesores de dichos alumnos.

Uso de la aplicación: Didáctica

Quien propone o da los contenidos: CECADET, UNAM

**Requerimientos de hardware mínimo: Pentium II a 266 Mhz, Ram 32 MB** 

### 4.4 Dlaefto Del programa Multimedia

El "Taller del Tuercas" fue disenado para ser utilizado de manera distinta tanto por profesores, como por alumnos. Esto considerando una existencia limitada de computadoras, mismas que deban ser compartidas.

Así, la primer pantalla pregunta al usuario si es alumno o profesor; dependiendo de esta primera respuesta, depende el curso subsecuente de la aplicación. (Ver Fig. 1)

··- l .·'m1 J'1·0¡111i'.\h1: ··1.1 T110!rc,1s ..

### Pantalla Principal

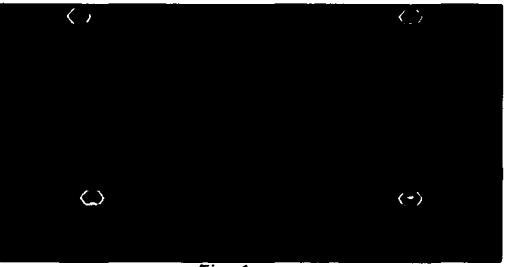

 $Fig. 1$ 

En caso de los alumnos. se muestra la segunda pantalla donde el alumno se registrará en la Base de datos, de modo a poder guardar su desempeño. Cabe aclarar que cada alumno poseerá un login *y* un password para el acceso al programa, esto con el fin de evitar duplicidad de registros *y* dar consistencia a los datos almacenados en la Base de Datos (Ver Fig. 2). Al igual que el alumno, el profesor deberá registrarse con un login y password para poder leer los reportes de los grupos que le correspondan (Ver Fig. 3).

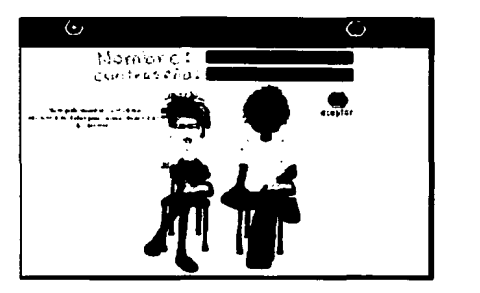

Pantalla Alumno Pantalla Profesor

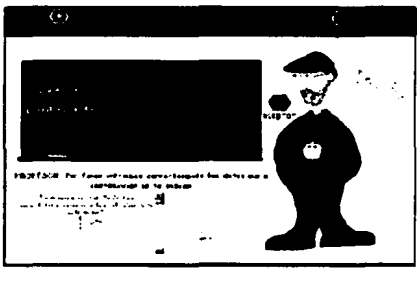

Fig. 2 **Fig. 3** 

Después de que el alumno haya introducido sus datos correctamente, el programa presenta un menú de selección que le permite escoger la práctica o problema en el que desea trabajar (Ver Fig. 4). Cada práctica representa un problema a resolver. el cual puede ser presentado de manera aleatoria por alguno de los clientes diseñados (Ver Diagrama I). De esta forma, si el usuario abandonó la

• práctica y volvió a comenzar después, es probable que el tipo de información que obtenga del cliente no sea la misma pues el problema le será expuesto de otra manera por otro personaje. Es decir, la práctica o problema seleccionado por el alumno será explicada por algún personaje (cliente) seleccionado al azar, que le indicará al usuario cual es la falla según la percepción del personaje virtual.

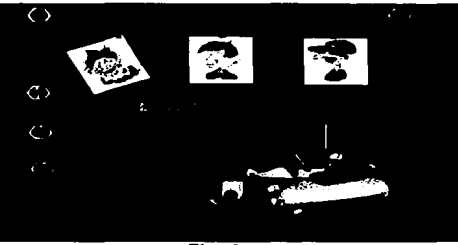

### **Pantalla Menú**

Fig. 4

La importancia de los clientes radica en el tipo de información que cada uno de ellos proporcionará al usuario. Por ejemplo, se integran clientes que prácticamente no tienen idea de cuál es la falla, otros que describen más el problema y otros que incluso. dan información contradictoria al usuario (Ver Tabla I)

De esta manera, el estudiante se enfrenta a, por lo menos, algunos de los problemas de la vida cotidiana que se le presentarán cuando un determinado cliente se presente solicitando sus servicios.

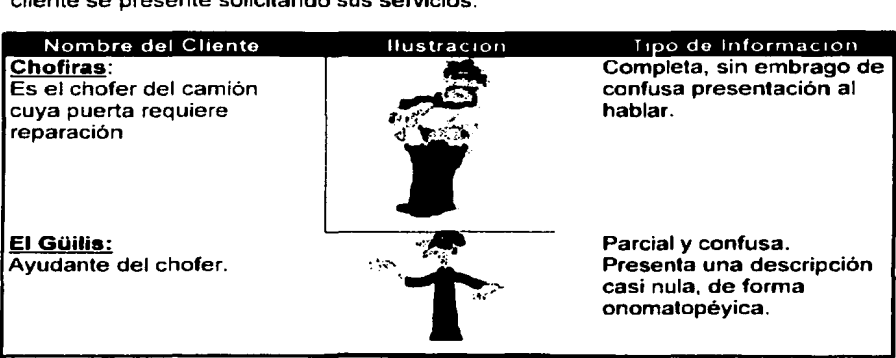

**Una Promosta: "El Tuercas"** 

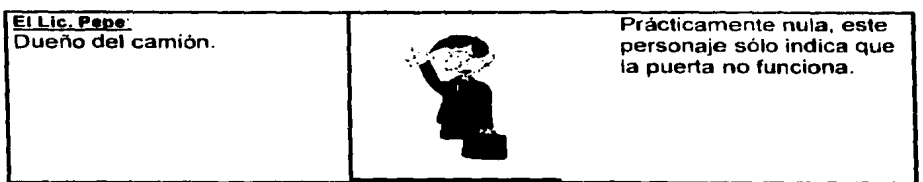

Tabla I. Personaies asociados al problema X

Los 3 clientes descritos en la Tabla I presentan el caso de una puerta de camión con tres diferentes tipos de fallas, de tal manera que, en un circuito muy simple, se plantean tres niveles diferentes de compleiidad en la detección de las fallas.

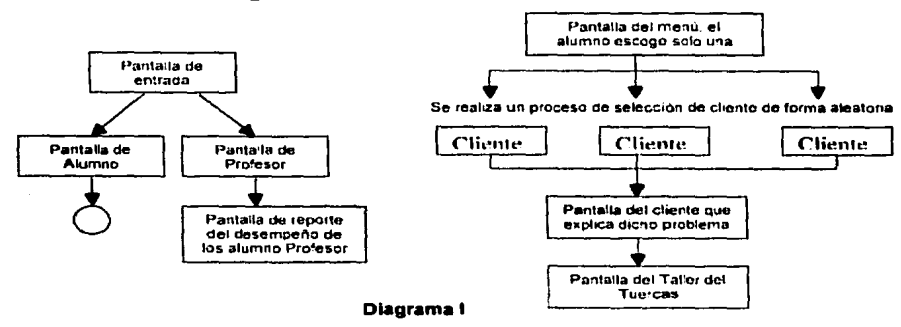

Diagrama de selección de clientes

Cuando la explicación del cliente finalice, empezará la práctica escogida por el alumno que será en la Pantalla que llamamos el "Taller del Tuercas".

El estudiante contará con algunos niveles de ayuda como algunas preguntas que podrá realizar al maestro "Tuercas", personaje que representa a un técnico experimentado que conoce la solución a todos los problemas. Para cada pregunta hecha al maestro Tuercas, el estudiante pagará una cantidad de su presupuesto inicial, de tal forma que si se pasa de consultorías, o de adquirir refacciones para la reparación, podrá incurrir en pérdidas e incluso no resolver el problema.

Para la realización del diagnóstico el estudiante contará con algunos instrumentos para la medición de corrientes, voltajes y presiones en distintos puntos de prueba del sistema, esto asegura que el estudiante podrá detectar la falla y por consiguiente repararla.

El laboratorio consiste en:

- -<br>a) a) una presentación esquemática del circuito, que refuerza la capacidad de lectura de esquemáticos que debe poseer el estudiante, tanto en forma de "la falla" como en la del circuito trabajando correctamente, de tal forma que se obtenga una referencia directa del circuito funcionando.
	- b) Herramientas de medición, tales como manómetro, que le permiten al estudiante realizar mediciones en los diversos puntos de prueba del circuito, el resultado de éstas mediciones se despliega en formato digital en la pantalla de respuestas, con las mediciones posibles de las henramientas. con las que el usuario debe poder realizar la detección de la falla.
	- c) El alumno arrancará con un presupuesto para resolver la práctica, este es un marcador numérico (que se encuentra en la parte inferior derecha de la pantalla) que le indicará cuanto ha gastado según la pieza o piezas que haya comprado, siendo que cada refacción tiene un costo distinto.
	- d) Refacciones, son un conjunto de piezas de recambio que el usuario puede realizar par reparar la falla que ha detectado.
	- e) Acciones que podrá realizar también el alumno sin ningún costo, como por ejemplo. apretar conexiones con la llave de tuercas.

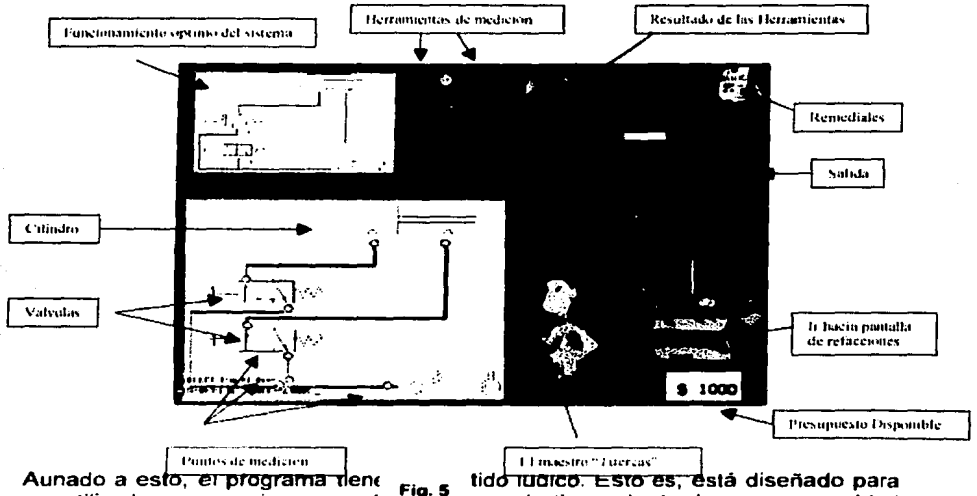

### **Pantalla** principal del **Taller del Tuerca•**

ser utilizado como un juego, en donato cu usuario tiene el reto de reparar a unidad en turno. conservando la mayor cantidad de dinero posible. En e sentido. el tener

**Una Promiesta: "El Tuercay"** 

 un presupuesto mínimo, fomenta la competitividad del usuario con respecto a sus compañeros, y a la vez le permite que el profesor evalúe el desempeño del estudiante en cada práctica.

El programa cuenta además con una pantalla de información académica que permite al usuario, clarificar los conceptos y datos que no posee y que son fundamentales para lograr los objetivos de las prácticas, a esto se le conoce como "remediales".

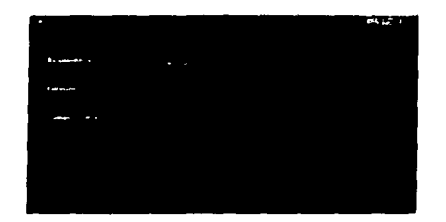

### **Pantalla de Remedia!••**

Finalmente, si el alumno agota su presupuesto y no encontró la falla, la práctica no habrá sido resuelta *y* entonces saltará una ventana que le preguntará si desea volver a intentar, si decide que si regresará al inicio de la práctica, si es que ya no quiere resolverla entonces el programa regresará al menú. Muchos de estos detalles se explican mejor en el diagrama de flujo.

Si por el contrario, resuelve la práctica satisfactoriamente, en la pantalla aparecerá un recuadro que le preguntará el alumno si desea resolver otra práctica si el usuario acepta entonces regresará al menú de prácticas, sino, entonces el programa se irá a la primer pantalla guardando el desempeño del alumno en la base de datos. Muchos de estos detalles se explican mejor en el diagrama de flujo.

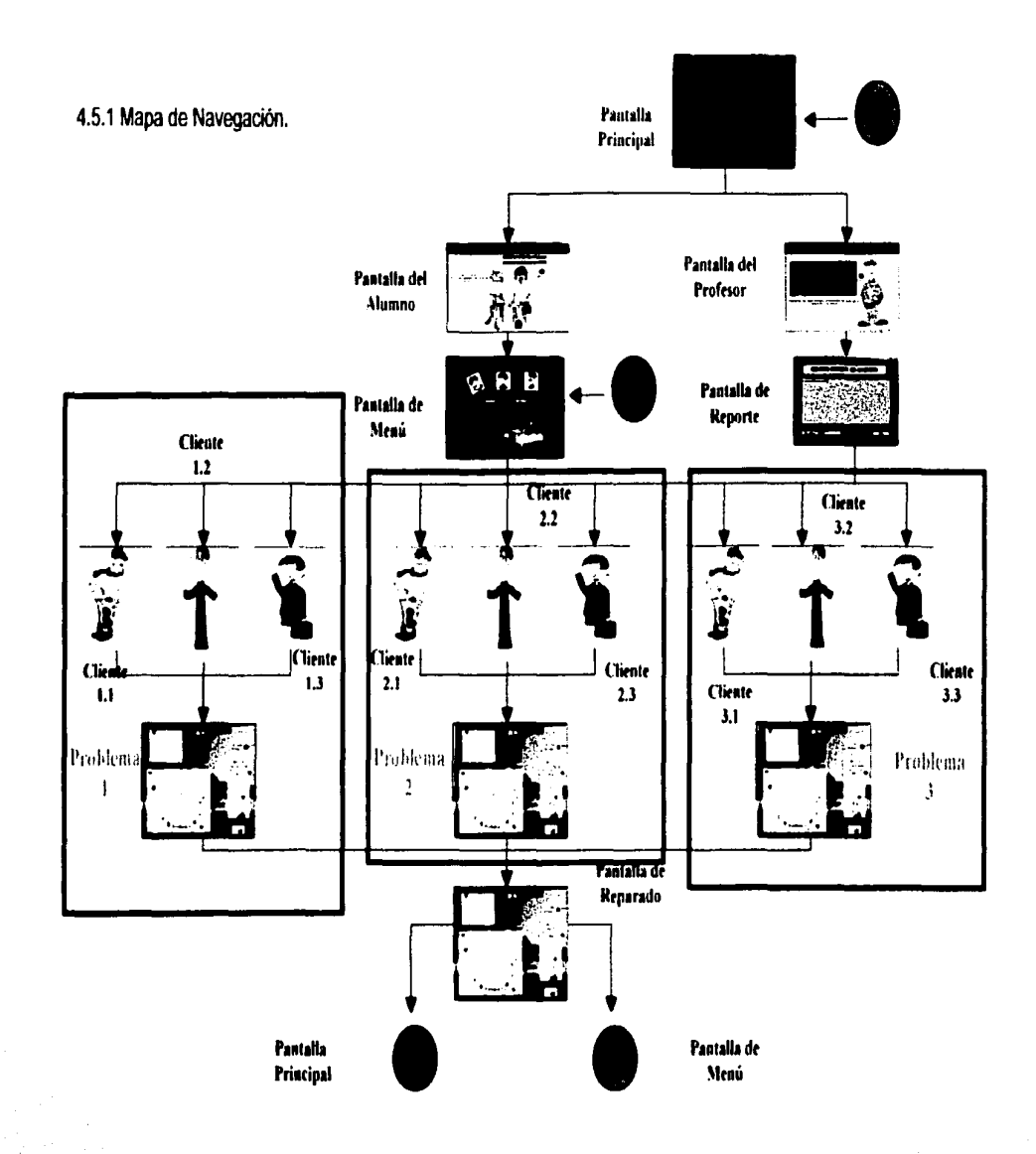

J.

 $\ddot{5}$ 

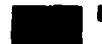

### 4.5.2 Diagrama da Flujo

• *Una Propuesta: "El Tuercas"*<br>• **4.5.2 Diagrama de Flujo**<br>• **El tuercas se compone básicamente de tres bloques que a continuación se** El tuercas se compone básicamente de tres bloques que a continuación se describen para mayor referencia, también se puede observar el dibujo en la Fig. 6.

En primer lugar el alumno visualizará la pantalla principal, de la que se desprenden4 pantallas:

- 1) Una opción le da la posibilidad de salir por completo del programa o bien de continuar;
- 2) otra opción es ingresar a la pantalla para alumnos, la cual esta disenada para que, a través de los datos correspondientes, el alumno tenga la posibilidad de ingresar o no al menú de prácticas.
- 3) La pantalla principal también cuenta con una ayuda para el usuario en caso de tener alguna duda,
- 4) Y por último se encuentra la opción de ir a la pantalla para profesores; los que al dar sus datos podrán observar en un ambiente gráfico el desempeno de cada uno de los alumnos y asi obtener un panorama de los conocimientos y debilidades de éstos.

En caso de que se trate e un alumno, al entrar a la pantalla correspondiente y escribir sus datos correctos, el sistema le permitirá ingresar al menú de problemas, en el cual podrá escoger alguno de las tres problemas disponibles, salir del menú de prácticas o bien acudir a la ayuda del programa.

Si el alumno decide elegir algún problema, en la pantalla se le mostrará un cliente elegido aleatoriamente entre los tres previstos. Este cliente le explicará en sus propios términos el problema; al concluir la explicación, el alumno podrá ingresar al taller, para tratar de resolver el problema.

Habiendo comenzado algún problema, dentro de la pantalla del taller del tuercas, el alumno tendrá tres opciones: 1) Salir completamente del programa, 2) Utilizar los remediales que le presentan definiciones importantes y 3) Regresar al menú para resolver otra práctica. Asi mismo podrá hacer uso de herramientas tales como el Manómetro que ayudará al alumno a determinar si la presión de aire en las conexiones del sistema son correctas; además podrá utilizar una llave de tuercas con la finalidad de apretar dichas conexiones si es necesario.

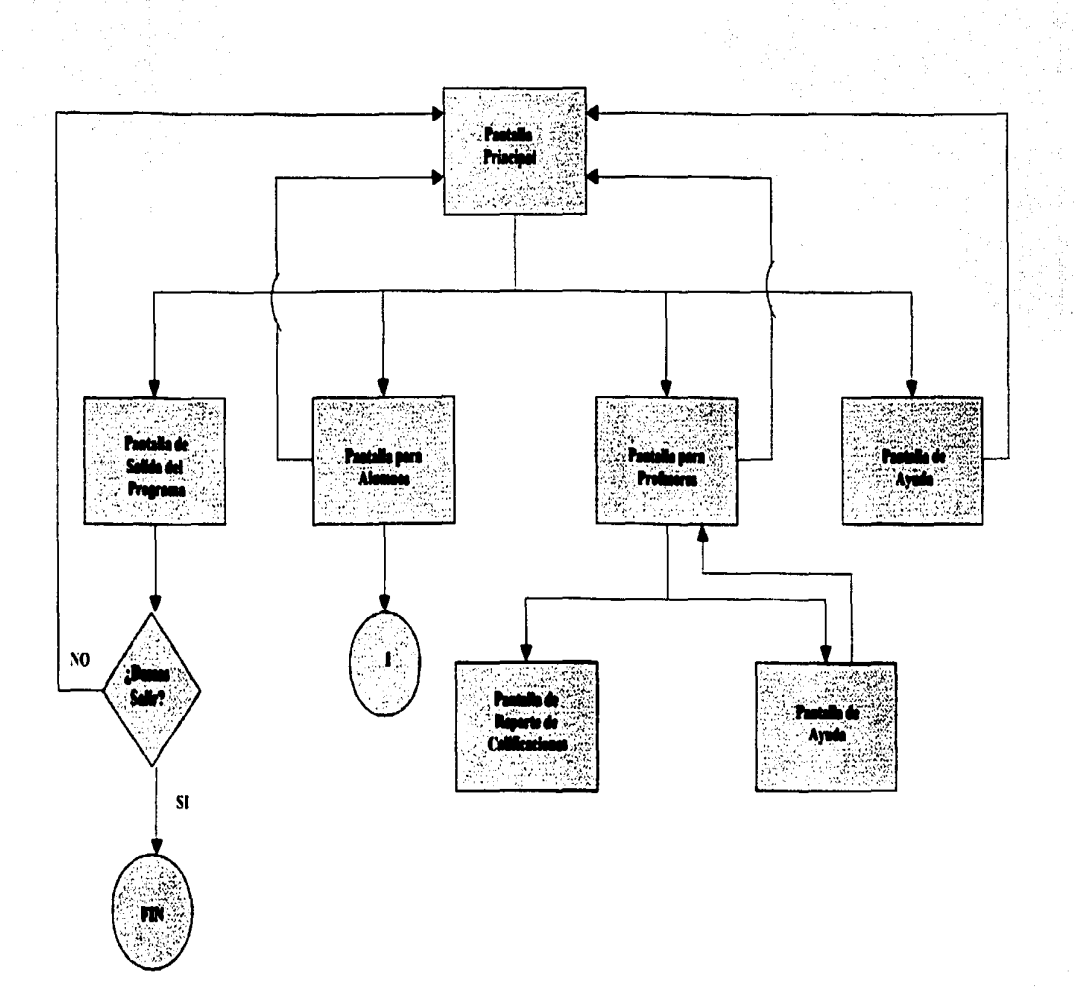

 $#$ 

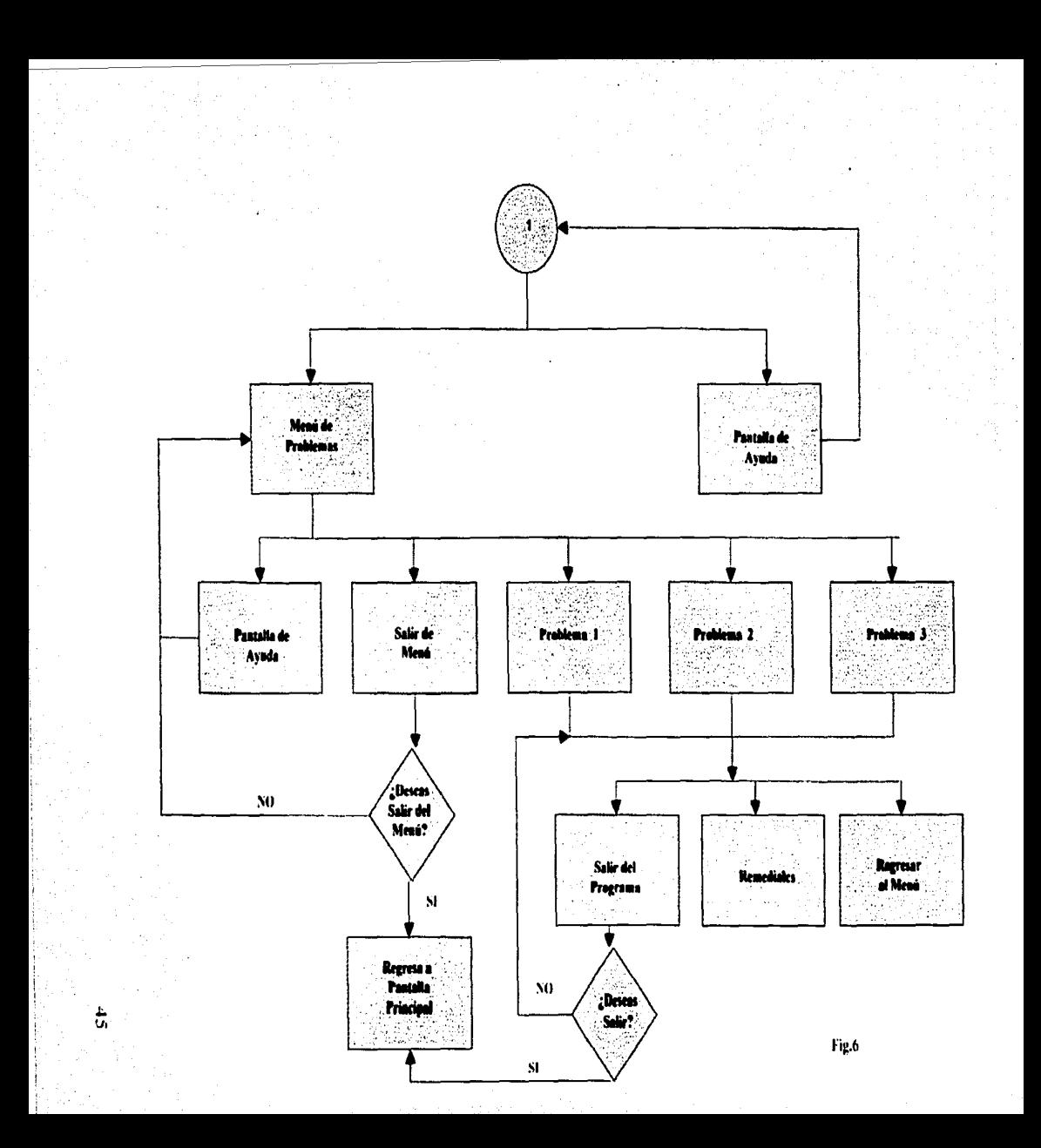

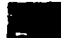

**Una Promiesta: "El Tuereus"** 

### 4.6 • Guión Técnico **PANTALLA** Nombre: Pantalla Principal Botones: Salida, Ayuda, Alumno,<br>Profesor <sup>1</sup>Profesor . Salidas: Pantalla de alumno, Pantalla de <sup>i</sup> ! profesor. Pantalla de Ayuda. · Descripción: Esta es la pantalla que iniciará el programa del "Taller del Tuercas" y a través de la cual comenzará el proceso para acceder a los problemas. Por otra parte en esta pantalla el profesor comenzará el proceso de verificación de calificaciones de los alumnos. ! Ambos tendrán la oportunidad de acceder a la pantalla de ayuda en donde . se definen algunos conceptos básicos que se utilizarán en el transcurso del software. Nombre: Pantalla de Alumno ¡ Botones: Aceptar, Regresar, Ayuda Salidas: Pantalla principal. Pantalla de : Ayuda. Menú de Prácticas. Descripción: Dentro de esta pantalla el alumno escribirá su nombre de usuario y password que se le haya otorgado con ; anterioridad, para poder acceder al menú de problemas. Así mismo tendrá la oportunidad d~¡ regresar a la pantalla principal y *to* acceder a la pantalla de ayuda.

Una Propuesta: "El Tuercas"

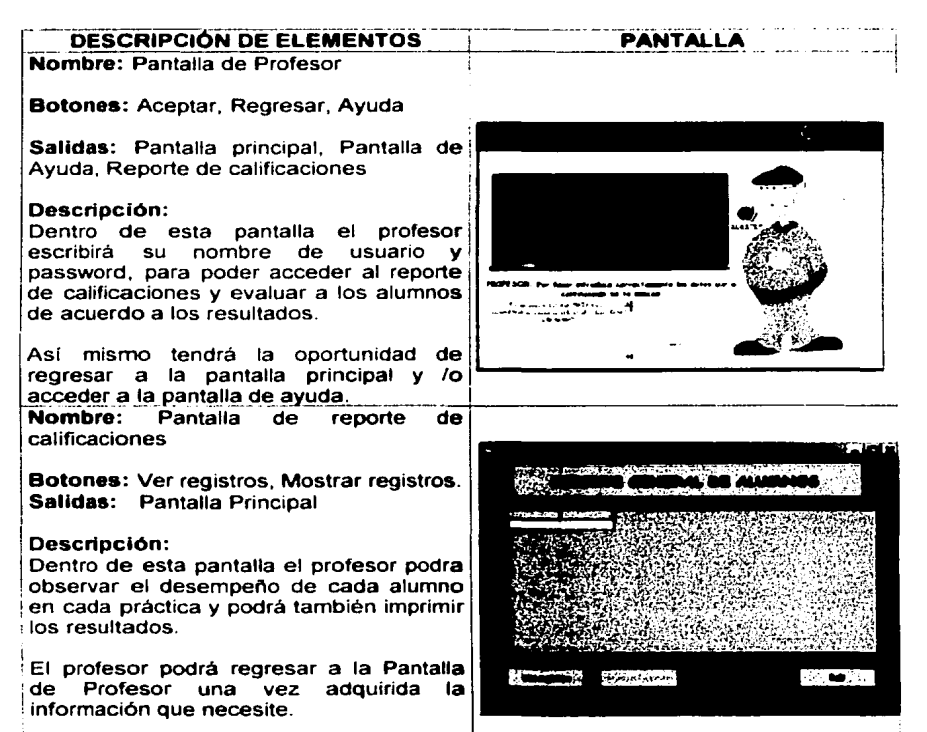

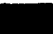

**Una Promesta: "El Tuercas"** 

### esco<br>esco<br>Nombre: P. **PANTALLA** Botones: Salir. Ayuda. Problema1, Problema2, ProblemaJ. Comenzar Tuercas. Salidas: Pantalla Principal. Pantalla de problema. Cliente, Ayuda. Deacrtpclón: RI Despues de haber validado los datos del alumno, éste tendrá acceso a esta pantalla donde eligirá uno de los tres problemas a resolver Al elegir uno, saldrá uno de los 3 la Finalmente explicación del Cliente el alumno en la oportunidad de la oportunidad de la oportunidad de 1 -1 regresar a la pantalla principal o bien acceder a la pantalla principal o bien acceder a la pantalla principal o Clientes disponibles para cada problema, que explicará con sus propias palabras la falla existente. Al finalizar la explicación del Clienta el alumno podrá acceder al problema o bien volver a ver.<br>la explicación del Cliente. Finalmente el alumno tendrá la oportunidad de<br>regresar a la pantalla principal o blen acceder a<br>la ayuda que se le proporcional<br>Nombre: Pantalla de Problema Botones: Salir, refacciones Salidas: Pantalla de Menú, Pantalla principal, Ayuda, Pantalla de refacciones Pantalla de reparado. Descripción: Al haber elegido el alumno uno de los 3<br>problemas, accederá a esta pantalla donde tendrá que reparar la falla en el sistema que se presenta. Esto en base al cambio de algunas refacciones, a las consultas que se le hagan al "Tuercas" y principalmento a sus conocimientos. En caso de que el alumno consiga resolver la práctica satisfactoriamente, el software to llevaré a la pantalla de reparado en donde el sistema reparado funelonará correctamente. ! Sin embargo, si el alumno se gasta su

presupuesto anlas de resolver la práctica. entonces el software le preguntarà si quiere intentar1o de nuevo o bien regresar al menú para elegir otra práctica. Por último el alumno también podrá observar el funcionamiento de las diferentes piezas en el esquema (como una 1 válvula) de una forma detallada al pulsar dos veces sobre ésta

4R

Una Promosta: "El Tuercas"

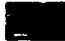

### **DESCRIPCIÓN DE ELEMENTOS**

Nombre: Pantalla de refacciones

Cilindro. **Válvulas** Botones: Compresora Tubos, regresar al taller.

Salidas: Pantalla del problema

### Descripción:

Dentro de esta pantalla el alumno eligirá las refacciones que a su consideración deberán cambiarse para resolver el problema. Dado que existe un restricción presupuestal, esta la condición de no rebasar su limite de dinero

Entre las refacciones disponibles están: Un cilindro, una compresora, válvulas y tubos.

El alumno regresará a la pantalla del problema una vez adquirida la refacción.

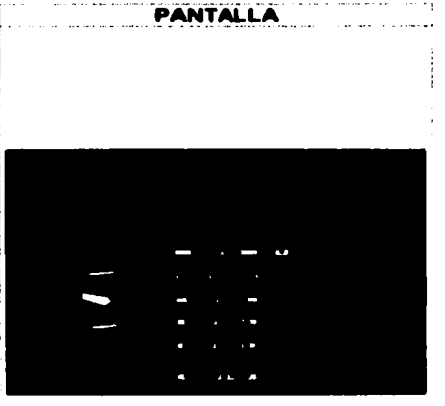

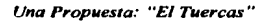

# **4.7 Diseño de almacenamiento de datos<br>Tedes los diseños concretes en el sistema por almacenados po una Propuesta: "El Tuercas"**<br>Tedes los datos concretes en el sistema por almacenados po una Pezo de Petro 4.7 Diseño de almacenamiento de datos

Todos los datos generados en el sistema son almacenados en una Base de Datos relacional, de tipo "Access". Manipulada por medio de Adoxtra.

### ¿Qu6 •• ADOxtra?

ADOxtra es una extensión de Macromedia Director del tipo "xtra scripting". Estos métodos son programados por terceros y extienden las capacidades de lingo (Lenguaje script de Director), en este caso, para darle la capacidad de accesar a las Base de Datos usando ADO.

ADOxtra permite obtener o modificar datos de archivos de MS Access, MS SQL y BD Oracle. Es capaz de acceder a la Base de Datos desde Internet.

### Qu6-ADO?

ADO (Active Data Objects) es uno de los componentes de Microsoft Data Access Componets (MDAC). El MDAC es un sistema moderno de extensión nivelado de Microsoft suministrando las capacidades de Administración de la Base de Datos. El MDAC ya esta instalado con Windows 98/Me/2000, Internet Explorar, Microsot Office y otro software.

### ADO modelo de Obietos

ADO (Objeto Activex de Datos) es un conjunto de datos que proveen una interfaz de alto nivel OLE DB proveedor de Base de Datos. Los proveedores de la Base de Datos pueden utilizar la BD actual accesando a ella, o bien puede servir como una pequena interfase de otros componentes de BD. MDAC contiene varios proveedores OLE DB para Access, MS SQL, Oracle, ODBC y otros.

Uno de los puntos básicos al usar ADO es especificar correctamente los parámetros de conexión los cuales tienen que definirse al proveer, el datasource y otra información especifica. ADO provee el objeto de conexión que es responsable de establecer la conexión a la BD y de las operaciones realizadas.

Uno de los más importantes objetos es el Recordset, que sirve como una interfase hacia la actual Base de Datos. El recordset provee las capacidades de búsqueda para moverse a través de un conjunto de registros.

En general hay diferentes formas de conectarse a la Base de Datos. El escenario simple incluye crear un objeto recordset e invocando el método Open recordset con parámetros, suministrando una minima cantidad de información. El escenario avanzado incluye mas pasos: creando un objeto de conexión, abriendo la conexión, creando un objeto recordset, el recordset abre la conexión, ajustando las propiedades del recordset y abriéndolo.

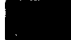

### Base de datos con ADOxtra

Como va se menciono el provecto del Tuercas tiene como obietivo recabar la información sobre el desempeño de los alumnos en las prácticas disponibles. Para ello utiliza el ADOxtra que facilita el acceso a la Base de Datos.

Tomando en consideración puntos como la capacidad de almacenamiento. recursos de los clientes, la compatibilidad, etc., se decidió utilizar MS Access, que es un producto que se puede encontrar en la mayoría de las PC's, o bien se puede instalar muy fácilmente.

La Base de Datos que se utiliza esta constituida por cuatro tablas que a continuación se detallan, así como sus relaciones.

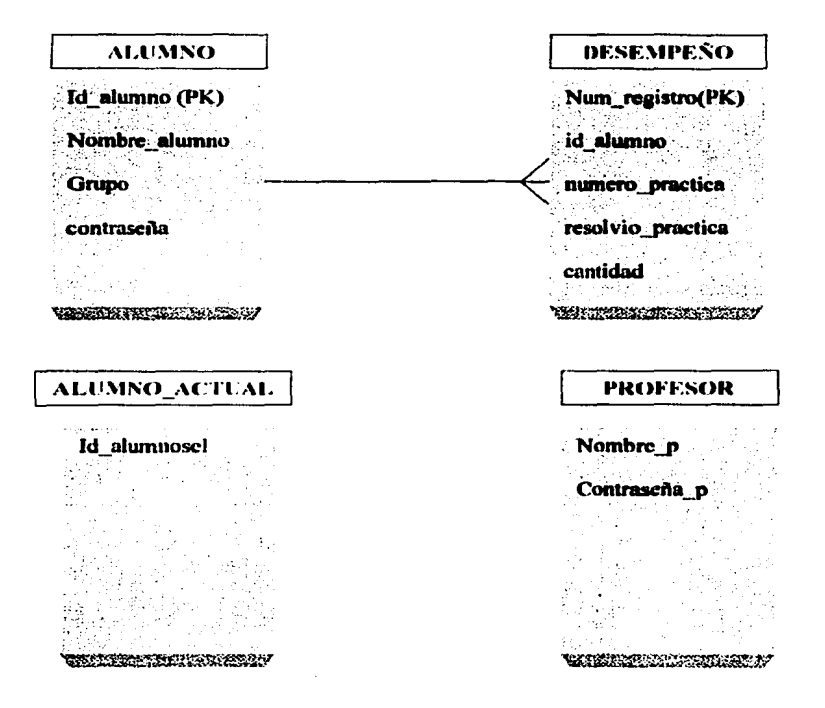

**El Tuercas de Santa Carlo Conectario de la Base de Datos a continuación se explicarán los elementos más importantes para poder conectarse a la Base de Datos así como de sus principales parametros** Para tener un panorama más claro el manejo de la Base de Datos a continuación Datos, asi como de sus principales parámetros.

1) Para poder conectarse a la Base de Datos: Primero hay que utilizar el método CreateObject, que es implementado por ADOxtra. Además el CreateObject es el responsable de las operaciones generales de la conexión y las transacciones de administración. Su sintaxis es la siguiente:

--En primer lugar se declara la variable con la cual se creará la conexión a la Base de Datos y se verifica que la conexión sea satisfactoria

```
global cnn 
put "Creando objeto de conexión" after field(mem) 
cnn = CreateObject(gADOztra, # Connection) 
if Object(cnn) then 
  put "OK" after field(mem) 
else 
  put "Error" after field(mem) 
end if
```
2) Inicialización del ADOxtra: Usualmente para iniciar el ADOxtra se utiliza el método lnit.

Put "Inicializando el ADOxtra y COM" after field(mem) lf gADOxtra.lnit() then Put "OK" after field(mem) Else Put "Falla" after field(mem) End if

3) Creando el objeto recordaet: Después de una llamada exitosa del método lnit, se pude crear el recordset. Usa la función CreateObject() con el parámetro #Recordset para crear el objeto recordset.

```
Rst = Void 
lf ObjectP(rst) then 
 Put "El objeto recorset esta creado" after field(mem) 
Else 
  Put "Creando el objeto recordset" after field(mem) 
Rst=createObject(gADOxtra, #Recordset) 
lf ObjectP(rst) then 
 Put "Ok" after field(mem) 
Else 
 Put" Falla" after field(mem)
```
- 
- **1999 1999 1999 1999 1999 1999 1999 1999 1999 1999 1999 1999 1999 1999 1999 199**<br>4) Eligiendo Ia Base de Datos a Abrir: ADO normalmente usa una connection string para especificar hacia cual 4) Eligiendo la Base de Datos a Abrir: ADO normalmente usa una connection string para especificar hacia cual Base de Datos se conectará.

rst.activeConnection="Provider=Microsoft.Jet.OLEDB.4.0;Mode=ReadlWrite;Data Source=" & the moviePath & "tuercas.mdb"

if rst.Succeeded then put "Ok"&RETURN after field(mem) else put "Falla"&RETURN after field(mem) put "Error"&&rst.lastError after field(mem) exit endif

5) Abriendo el objeto recordaet: Para obtener la actual Base de Datos con ADO se tiene que abrir el recordset con el comando especifico Open .

put "Abriendo recordset " after field(mem)

```
rst.Open("SELECT * FROM 
alumno", void ,rst.adOpenKeyset,rst.adLockPessimistic) 
 if rst.Succeeded then 
  put "Ok"&RETURN after field(mem)
```
else

```
put "Falla"&RETURN after field(mem) 
 put "Error"&&rst.lastError after field(mem)
end if
```
6) Obteniendo datos desde la Base de Datos : El objeto recordset esta listo para proveer el acceso a la Base de Datos. Para mover el registro actual de un recordset se hace con las funciones: rst.MoveNext(), rst.MovePrevious(), rst.MoveFirst, rst.MoveLast(). Use las propiedades rst.Eof *y* rst.BOF para determinar que registro quieres el primero o el último. Use la colección rst.Fields para trabajar actualmente con datos.

if rst.bof and rst eot then

put "El recordset esta vacio."&RETURN after field(mem) exit end if

if rst.eof or rst.bof then

put "El registro actual no existe. Moving to the first one" after field(mem) rst.MoveFirst() if rst.Succeeded then put "Ok"&RETURN after field(mem)

53

```
• Una Propuesta: "El Tuercas" 
 else 
  put "Falla"&RETURN after field(mem) 
  put "Error"&&rst.lastError after field(mem) 
  exit 
 end if 
end if
```
### Nota: En esta parte se obtienen los valores de la tabla de alumno y se muestran en pantalla el id y su nombre.

repeat while not rst.eof or bandera=1

```
put "ld="&rst.Fields["id_alumno"]&", 
Name="&QUOTE&rst.Fields["nombre_alumno")&QUOTE&RETURN after 
field(mem) 
  exit repeat 
end repeat
```
7) Modificando datos via recordset: Por default el método Open abrirá el recordset solo en modo de lectura; esto significa que el recordset no estará disponible para modificar los datos. Usualmente en caso de que quieras modificar los datos en la Base de Datos podrlas usar el parámetro locktype hacia adlockPessimistic y el parámetro cursorType hacia adOpenKeySet.

### Nota: En este código se escribe un nuevo valor en la tabla de alumno\_actual

```
put "Abriendo recordset" after field(mem) 
 rst.Open("SELECT * FROM alumno_actual", void, 
rst.adOpenKeySet,rst.adlockPessimistic) 
 if rst.Succeeded then 
  put "Ok "&RETURN after field(mem) 
 else 
  put "Fallo"&RETURN after field(mem) 
  put "Error"&&rst.lastError after field(mem) 
  \overline{\phantom{a}}exit 
 end if 
put "Escribiendo nuevo valor''&RETURN after field(mem) 
 rst.fields["id_alumnosel")= a 
 if rst.Succeeded then 
  put "Ahora escribe"&RETURN after field(mem) 
 else 
  put "No escribio"&RETURN after field(mem) 
  put "Error"&&rst.lastError after field(mem)
```
*Una Propuesta: "E/ Tuercas"* 

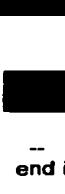

exit end if

put "Escribiendo cambios" after field(mem) rst.update() if rst.Succeeded then put "ya escribio"&RETURN after field(mem) else put "No escribio "&RETURN after field(mem) put "Error"&&rst.lastError after field(mem) exit

end if

## • *Conclusiones*  **CONCLUSIONES**

El sistema educativo mexicano de nivel técnico fundamenta, en la mayorla de los casos, el aprendizaje de los estudiantes en base a lo que afirma el profesor en el aula y en prácticas de laboratorio donde se demuestra, sin ninguna posibilidad de duda, que lo que el profesor dice es verdad. Desafortunadamente, es frecuente observar como este sistema de ensenanza-aprendizaje no es suficiente, pues los alumnos no llegan a asimilar el funcionamiento de las herramientas que serán parte de su desarrollo profesional, a pesar de lo aprendido en clase y en el laboratorio.

Como un intento por paliar esta situación, en esta Tesis se propone el desarrollo de una Software Educativo que integra propuestas innovadoras, tanto en la manera como se desarrolla un interactivo multimedia, como en la filosofla misma del software que pretende apoyar el proceso de ensenanza aprendizaje.

En efecto, se propone un software que sumerja al alumno en una serie de situaciones que le son reales y de interés, como mecanismo principal para motivar su interés. Además propone enfrentarlo a problemas que requieran de su reflexión y análisis, más que de sustitución de valores en ecuaciones, o de memorizar conceptos.

Asi se espera que el alumno no solo adquiera experiencia, sino que encuentre novedoso este método de aprendizaje y, por consiguiente, guste de seguir practicando y desarrollando sus habilidades, pues el propósito principal de este proyecto es el otorgar más experiencia en la detección y reparación de fallas propias de su área y que finalmente enriquecerán més los conocimientos del alumno.

Este software educativo multimedia propone complementar la educación en el salón de clase, pues rompe con la tradicional forma de ensenanza donde el profesor imparte clase y el alumno solo escucha, ademés no solo propone que el alumno practique sino que ademés resuelva un problema determinado y asl desarrolle y confle en su propio criterio. Cada vez que el alumno logra resolver los problemas satisfactoriamente puede constatar que ha aprendido (ademés el profesor podrá evaluarlo). Si por el contrario no fuera asl, el alumno identificaré sus fallas y su profesor sabrá que conocimientos no estén siendo claros o son confusos para los alumnos. En otros términos: el alumno ya no es solo un observador sino el protagonista de un problema que debe resolver.

El "Taller del Tuercas" acerca a los alumnos a problemas reales, es decir, simula situaciones que encontrará posteriormente en su campo laboral como por ejemplo, recibir consejos de sus mismos clientes que no "siempre" serán correctos y por lo tanto con esta idea, se hará saber al alumno que independientemente de que haya quien sugiera la consecuencia de la falla en la maquinaria el tendrá que aplicar

57

**• Example de Conclusiones en conceptedente en un seconde en un seconde en un conclusiones**<br>• Conclusiones<br>• todas las herramientas necesarias para detectar y reparar la máquina. sus conocimientos, además de que tendrá que ser muy observador para utilizar todas las herramientas necesarias para detectar y reparar la máquina.

Cabe mencionar que la metodologia para el desarrollo de software educativo multimedia es fundamental, ya que es siguiendo a ésta que se cuidan aspectos especificos, como el contenido del programa, y no solo la parte gráfica como comúnmente se cree. En este tipo de programas educativos, debemos cuidar que el programa no solo llame la atención sino también sea de utilidad al alumno, es decir, que este realmente enfocado a apoyar su aprendizaje.

"El Taller del Tuercas" es un software educativo multimedia que puede instalarse fácilmente mediante un CD sin requerimientos especiales de software, es por esto que aún cuando no se ha probado el software, consideramos que será una alternativa novedosa y divertida de apoyo al aprendizaje para los alumnos de nivel técnico.

### **ANEXO A**

### Código de los distintos elementos interactivos del "Taller del Tuercas"

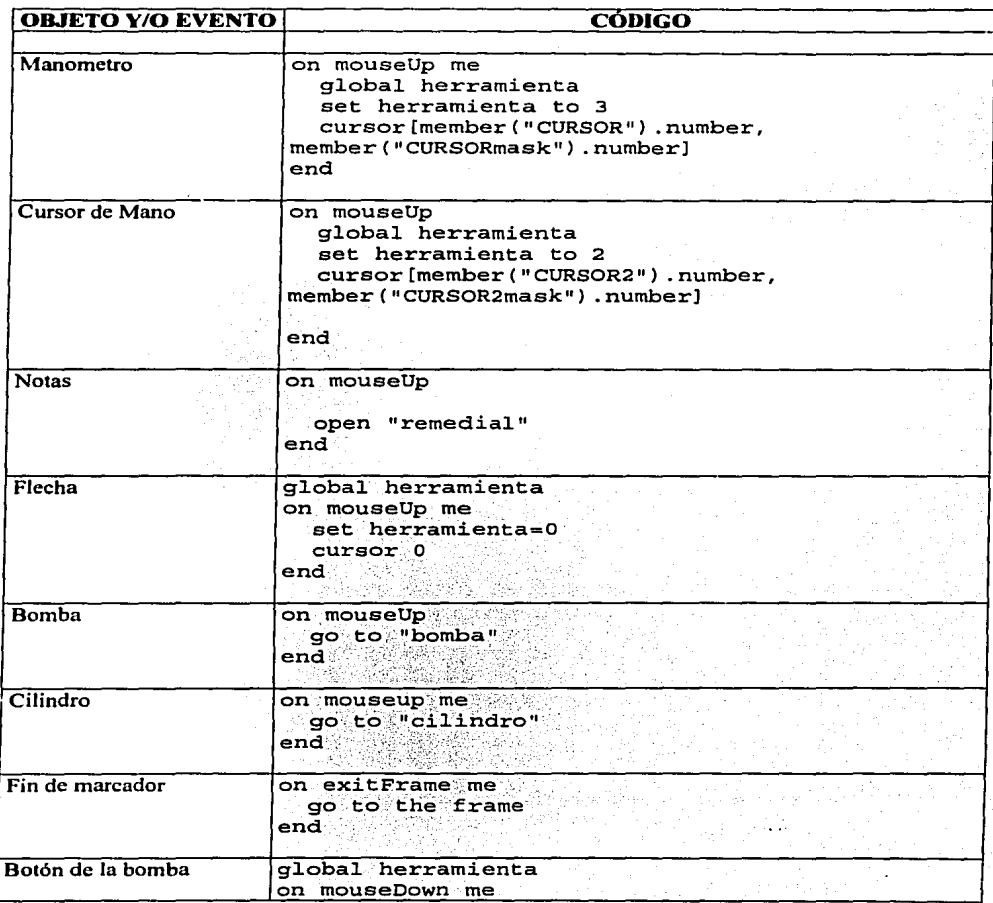

```
Anexos
```
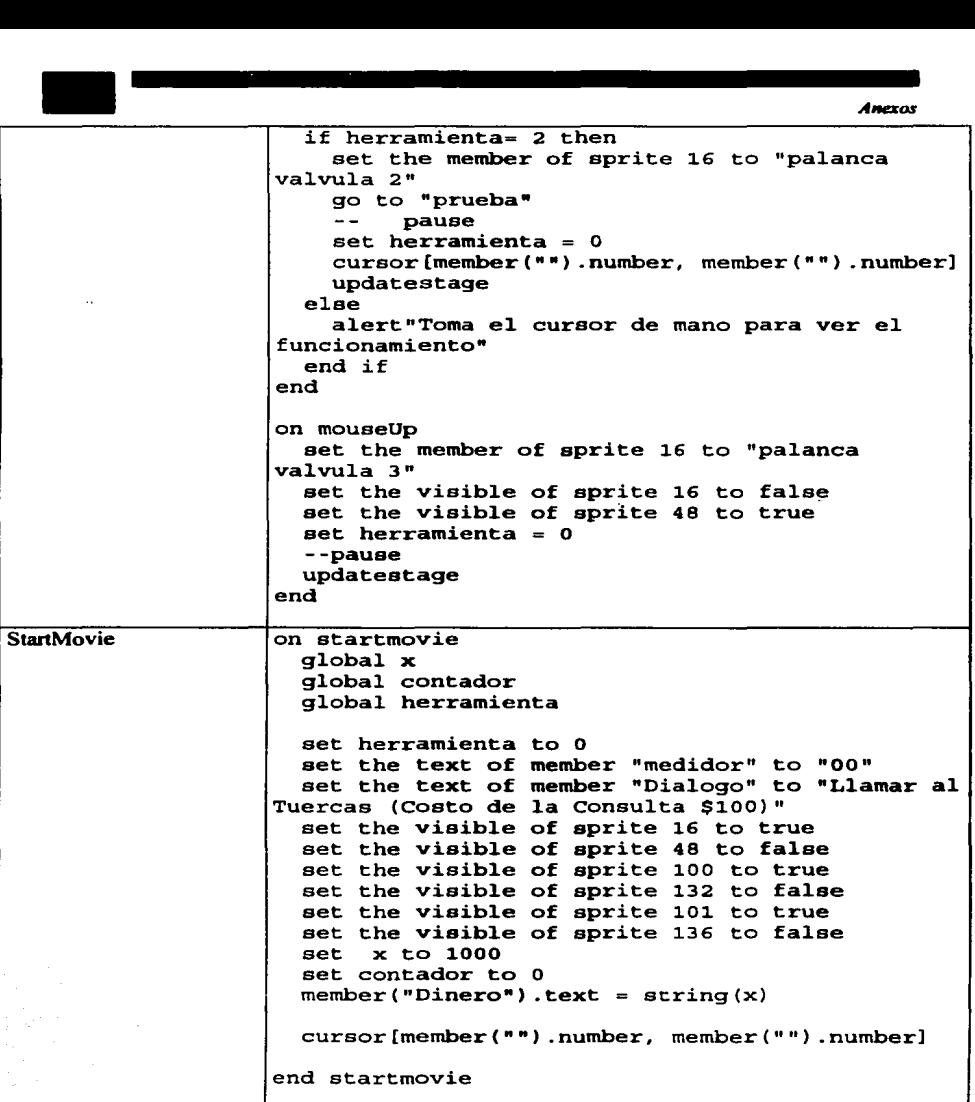

 $\overline{\phantom{a}}$ 

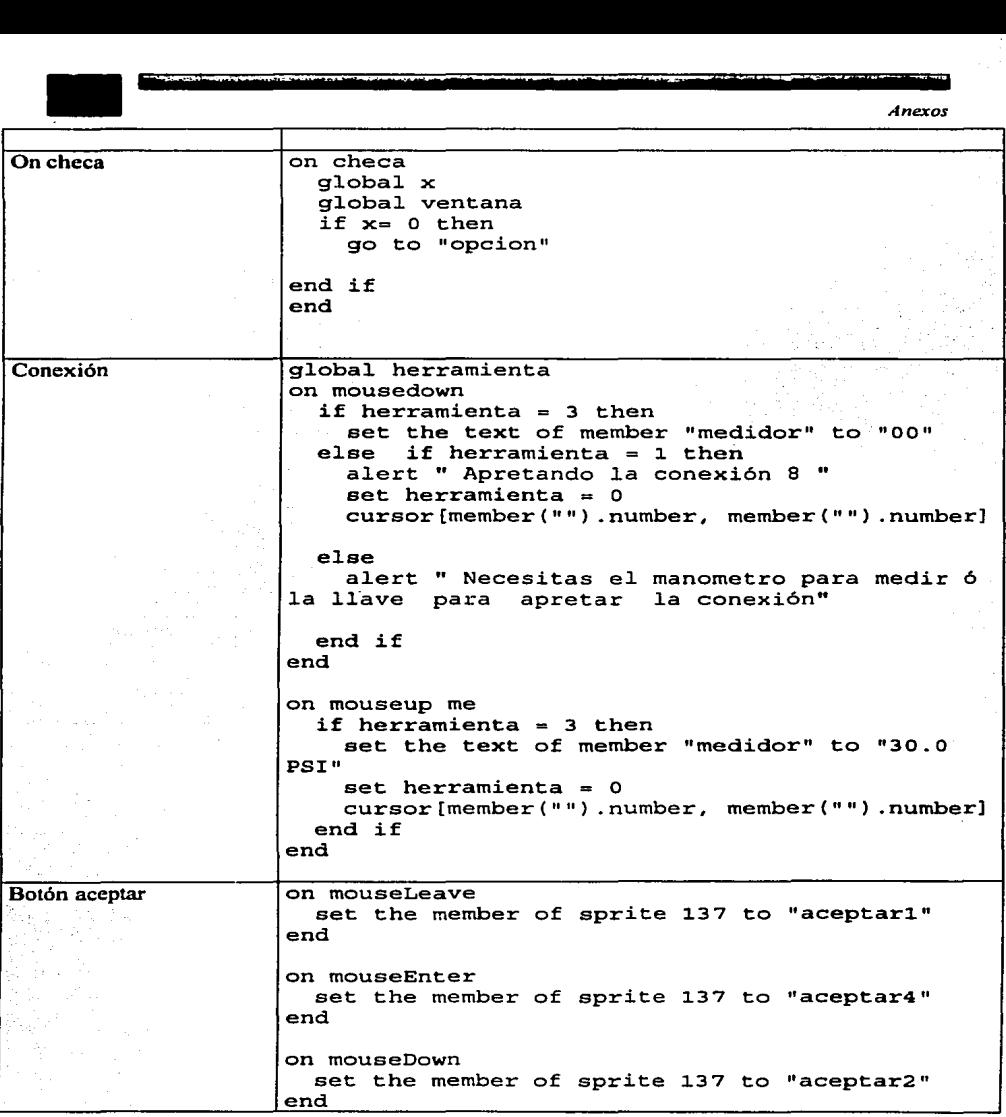

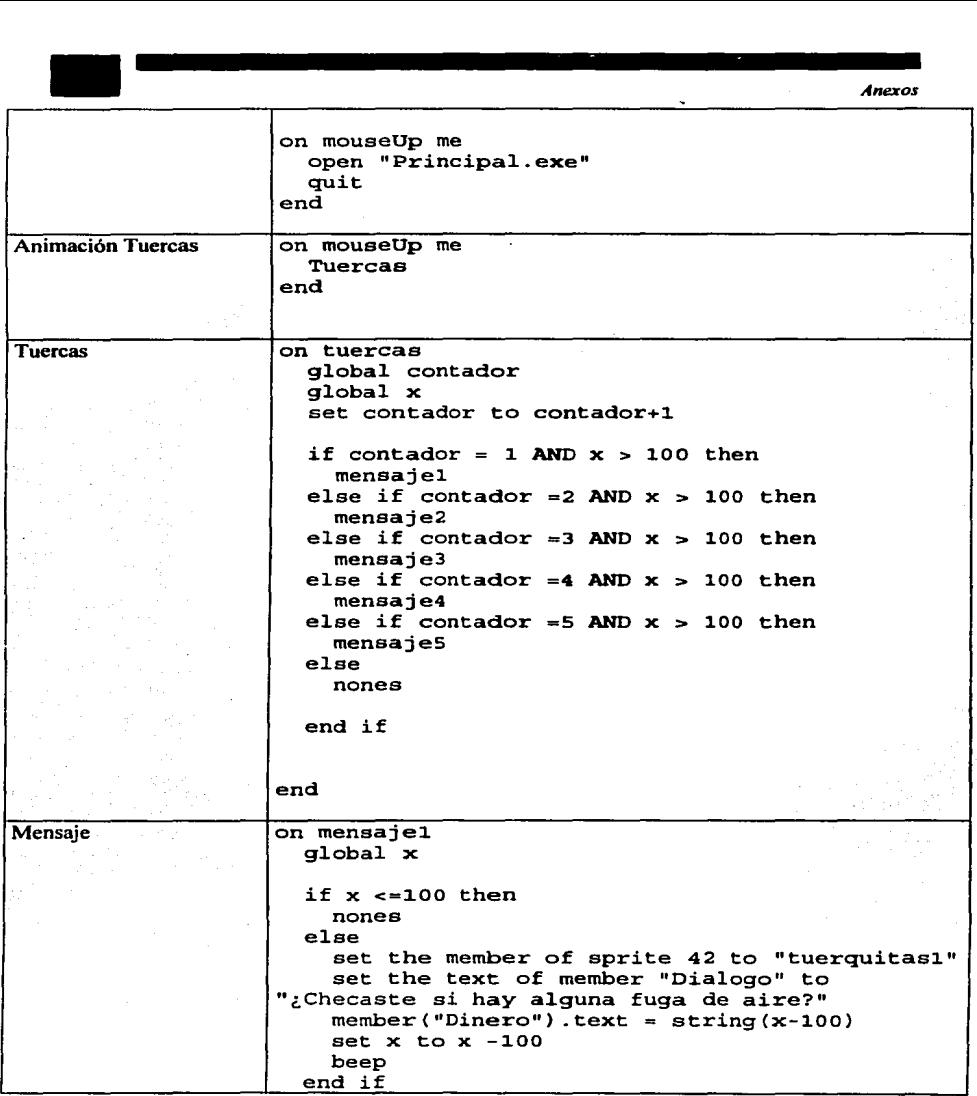

61

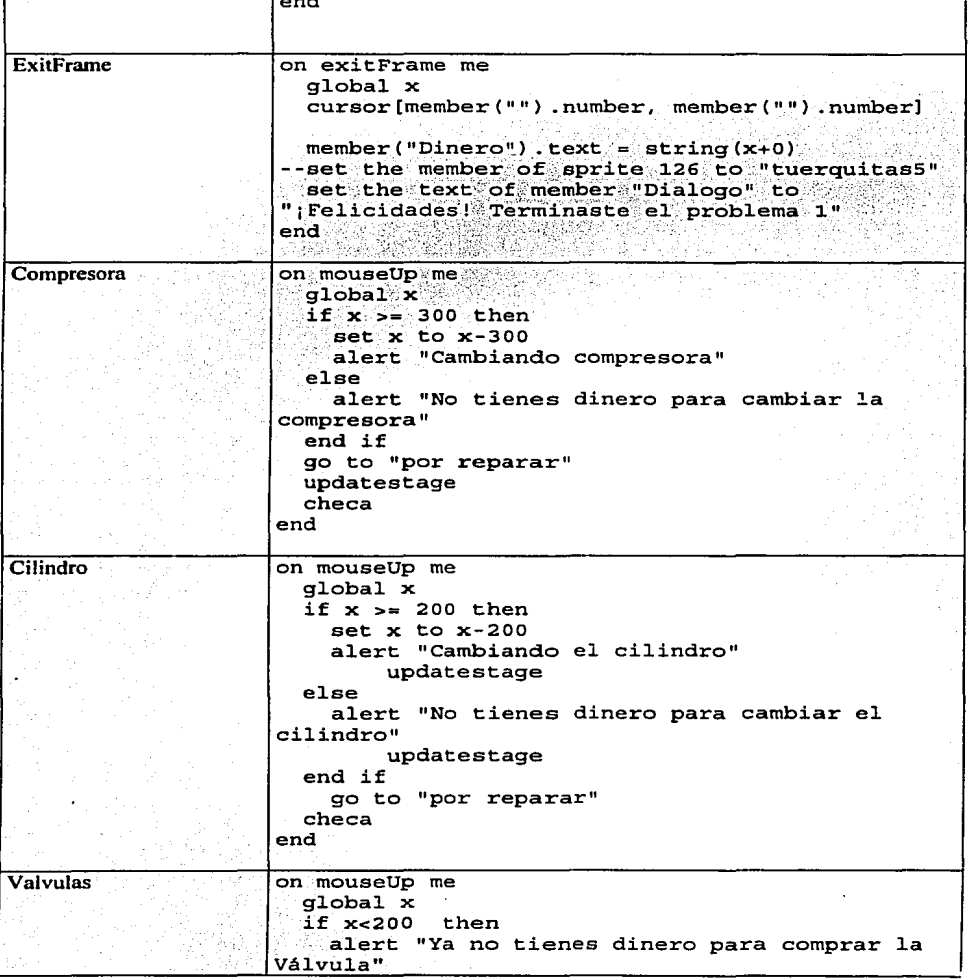

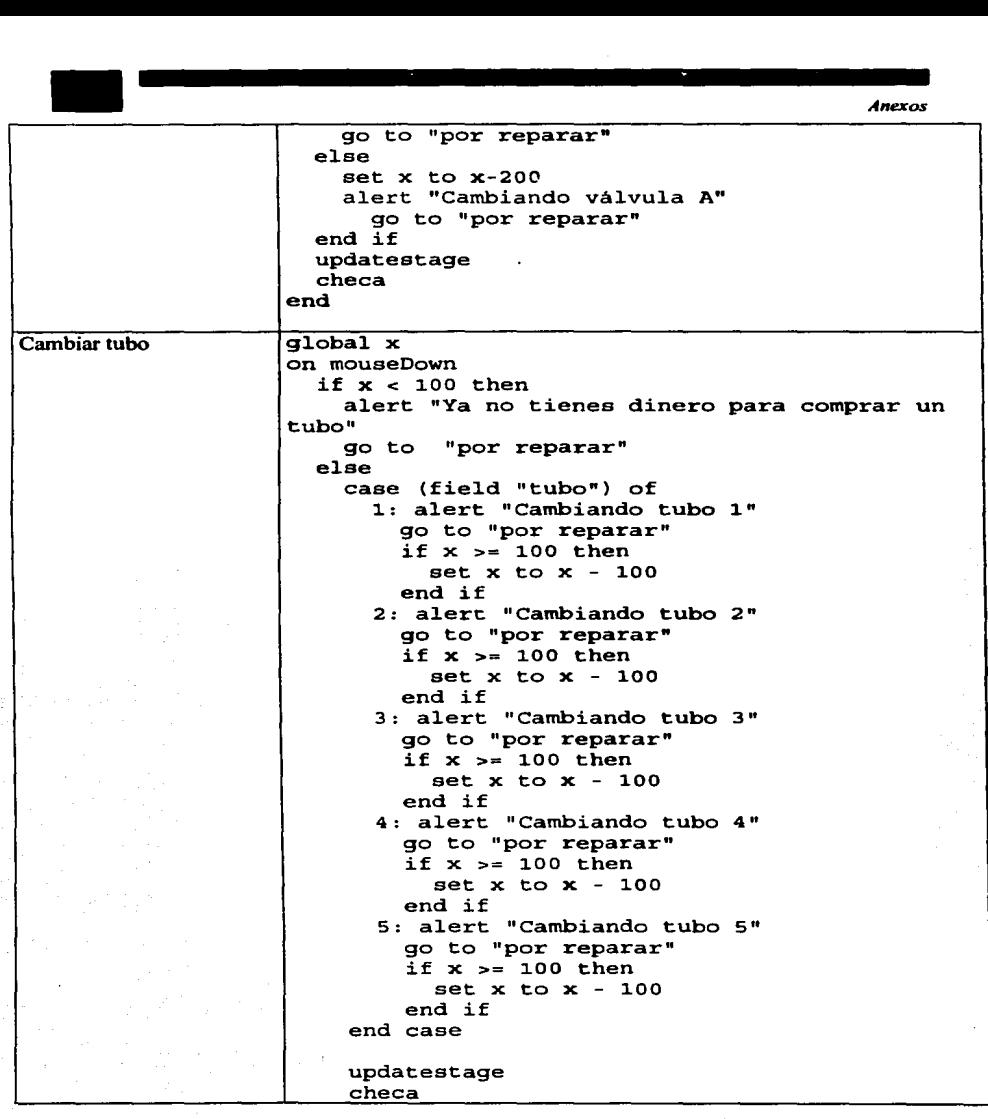

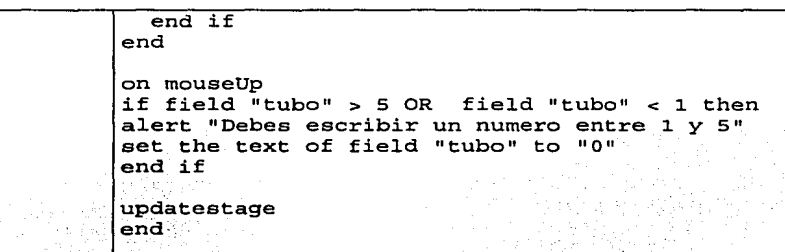

### **ANEXOB**

### **Código de la Base de Datos.**

-

El proyecto del Tuercas realiza el manejo de información en tres momentos: 1) en primer lugar en la pantalla en la que el alumno introduce sus datos. A continuación se presenta el código de este primer acceso a la Base de Datos.

global gADOxtra global cnn -- Connection object global rst -- Recordset object globalw global x global z

 global bandera global a global b property spriteNum property baseDatos on beginSprite me if voidP(gADOxtra) then gADOxtra=findXtra("ADOxtra") if voidP(gADOxtra) then gADOxtra=findXtra("ADOxtralite") mem=sprite(spriteNum).member put "" into field(mem) if voidP(gADOxtra) then **Anexos**  put "No se pudo encontrar ADOxtra o ADOxtralite. Debes ponerlo en el folder Xtra de Director?" after sprite(spriteNum).member exit end if -end put "inicializacion de ADOxtra y COM " after field(mem) if gADOxtra.init() then put "Ok"&RETURN after field(mem) else put "Falla"&RETURN after field(mem) end if put "ADOxtra version"&&gADOxtra.Version()&RETURN after field(mem) put "Creando objeto de conexion " after field(mem) cnn=CreateObject(gADOxtra,#Connection) if objectP(cnn) then put "Ok"&RETURN after field(mem) else put "Falla"&RETURN after field(mem) put cnn&RETURN after field(mem) exit end if

put "ADO version"&&cnn.Version&RETURN after field(mem)

if cnn.state then put "El objeto de conexion esta abierto, se debe cerrar primero.."&RETURN after field(mem) put "Cerrando el objeto de conexion " after field(mem) cnn.Close() if cnn.Succeeded then

**Anexos**<br>
put "Ok"&RETURN after field(mem)<br>
else<br>
put "Falla"&RETURN after field(mem) put "Ok"&RETURN after field(mem) else put "Falla"&RETURN after field(mem) put "Error''&&cnn.lastError after field(mem) exit end if end if - Setting connection string to the .mdb file located near this movie cnnString="Provider=Microsoft.Jet.OLEDB.4.0;Mode=Read;Data Source="&the moviePath&"tuercas.mdb" put "Usando ConnectionString"&&cnnString&RETURN after field(mem) put "Conectando a la Base de Datos " after field(mem) cnn.Open(cnnString) if cnn.Succeeded then put "Ok"&RETURN after field(mem) else put "Falla"&RETURN after field(mem) put "Error''&&cnn.lastError after field(mem) exit end if rst = VOID if objectP(rst) then put "El Objeto recorset esta creado"&RETURN after field(mem) else put "Creando el objeto recordset " after field(mem) rst=CreateObject(gADOxtra,#Recordset) if objectP(rst) then put "Ok"&RETURN after field(mem) else put "Falla"&RETURN after field(mem) put rst&RETURN after field(mem) exit end if end if if rst.state then put "Cerrando el objeto recordset " after field(mem) rst.Close() if rst.Succeeded then put "Ok"&RETURN after field(mem) else put "Falla"&RETURN after field(mem) put "Error"&&rst.lastError after field(mem) exit end if
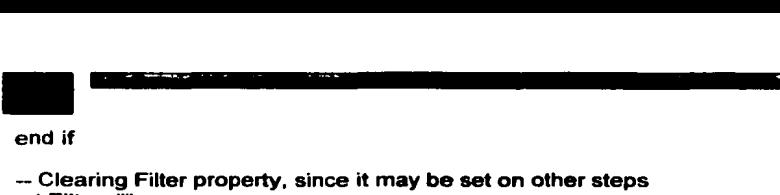

## end if

-- Clearing Filter property, since it may be set on other steps rst.Filter=""

-- Clearing Sort property, since it may be set on other steps rst.Sort=""

```
put "Caracteristicas de la conexión " after field(mem) 
 rst.activeConnection="Provider=Microsoft.Jet.OLEDB.4.0;Mode=ReadlWrite;Data 
Source=" & the moviePath & "tuercas.mdb" 
 if rst.Succeeded then 
  put "Ok"&RETURN after field(mem) 
 else
```
put "Falla"&RETURN after field(mem) put "Error"&&rst.lastError after field(mem) exit end if

end

```
-- Handler is executed by RunScript button 
on RunScript me 
 mem=sprite(spriteNum).member
```
if voidP(gADOxtra) then exit

put "Abriendo recordset " after field(mem)

```
rst.Open("SELECT • FROM 
alumno",void,rst.adOpenKeyset,rst.adlockPessimistic) 
 if rst.Succeeded then 
  put "Ok"&RETURN after field(mem)
```
else put "Falla"&RETURN after field(mem) put "Error"&&rst.lastError after field(mem) end if

-- Clearing Filter property, since it may be set on other steps

if rst.bof and rst.eof then put "El recordset esta vacio."&RETURN after field(mem) exit end if

if rst.eof or rst.bof then

*Anexas* 

*Anexos* 

```
• put "El registro actual no existe. Moving to the first ene" after field(mem) 
  rst.MoveFirst() 
   if rst.Succeeded then 
    put "Ok"&RETURN after field(mem) 
  else 
    put "Falla"&RETURN after field(mem) 
    put "Error''&&rst.lastError after field(mem) 
   exit 
  end if 
 end if 
 repeat while not rst.eof or bandera=1 
  put "Id="&rst. Fields["id_alumno"]&",
Name="&QUOTE&rst.Fields["nombre_alumno")&QUOTE&RETURN after 
field(mem) 
  x= the text of member 19
  y= the text of member 25
  rst.Filter="nombre_alumno="&the text of member 19 
  w=rst.Fields["nombre_alumno") 
  rst.Filter="contrasena="&the text of member 25 
  z=rst. Fields["contrasena") 
  if w=x and z=y then 
   bandera= 1 
   b=1a= rst.Fields["id_alumno"J 
   put "Tu nombre y contraseña son correctos"&RETURN after field(mem) 
        exit 
   \simelse 
   bandera= O 
  end if 
  rst.MoveNext() 
  if rst.Failed then 
   put "Error"&&rst.lastError after field(mem) 
        exit repeat 
   \simend if 
end repeat
```
if rst.eof then put "EOF is true. No more records."&RETURN after field(mem)

*Anexos* 

```
put "<br>rst.C
 put "Cerrando recordset " after field(mem) 
 rst.Close() 
 if rst.Succeeded then 
  put "Ok"&RETURN after field(mem) 
 else 
  put "Falla"&RETURN after field(mem) 
  put "Error"&&rst.lastError after field(mem) 
  -- exit 
 end if 
 put "Abriendo recordset" after field(mem) 
 rst.Open("SELECT * FROM alumno_actual", void, 
rst.adOpenKeySet,rst.adLockPessimistic) 
 if rst.Succeeded then 
  put "Ok "&RETURN after field(mem) 
 else 
  put "Fallo"&RETURN after field(mem) 
  put "Error"&&rst.lastError after field(mem) 
       exit 
  \rightarrowend if 
 if rst.eof or rst.bof then 
  put "registro actual no existe"&RETURN after field(mem) 
  rst.MoveFirst() 
  if rst.Succeeded then 
   put "Ya se movio al primer registro"&RETURN after field(mem)
  else 
   put "Falla al leer los datos"&RETURN after field(mem) 
   put "Error"&&rst.lastError after field(mem) 
         exit 
   \simend if 
end if 
put"Leyendo valor''after field(mem) 
put "id="&rst.Fields["id_alumnosel"] &RETURN after field(mem)
-- oldValue=rst.Fields["id_alumnosel"] 
if rst.Succeeded then 
  put "Ya leyo los datos"&RETURN after field{mem) 
else 
  put "Falla"&RETURN after field{mem) 
 put "Error"&&rst.lastError after field{mem) 
       exit 
 \overline{\phantom{a}}end if
```
*Anexos* 

• put "Escribiendo nuevo valor"&RETURN after field(mem) rst.fields("id\_alumnosel"]= a if rst.Succeeded then put "Ahora escribe"&RETURN after field(mem) else put "No escribio"&RETURN after field(mem) put "Error''&&rst.lastError after fleld(mem) exit

end if

put "Escribiendo cambios" after field(mem) rst.update() if rst.Succeeded then put "ya escribio"&RETURN after field(mem) else put "No escribio "&RETURN after field(mem) put "Error"&&rst.lastError after field(mem) exit end if

put "Leyendo el nuevo valor" after field(mem) put "id="&rst.fields("id\_alumnosel"] after field(mem)

end

En la pantalla de profesor se realiza el segundo manejo de datos y en esta parte valida los datos del profesor que se introduzcan. El código que realiza este evento, es el siguiente:

global gADOxtra global cnn -- Connection object global rst -- Recordset object global w1 global x1 global z1 global banderap global p

property spriteNum property baseDatos

on beginSprite me

if voidP(gADOxtra) then gADOxtra= findXtra("ADOxtra") if voidP(gADOxtra) then gADOxtra= findXtra("ADOxtralite")

**Anexos**<br>
mem=sprite(spriteNum).member<br>
put "" into field(mem)<br>
if voidP(gADOxtra) then mem=sprite(spriteNum).member put "" into field(mem) if voidP(aADOxtra) then put "No se pudo encontrar ADOxtra o ADOxtralite. Debes ponerlo en el folder Xtra de Director?" after sprite(spriteNum).member exit end if -end put "inicializacion de ADOxtra y COM " after field(mem) if gADOxtra.init() then put "Ok"&RETURN after field(mem) else put "Falla"&RETURN after field(mem) end if put "ADOxtra version"&&gADOxtra.Version()&RETURN after field(mem) put "Creando objeto de conexion " after field(mem) cnn=CreateObject(gADOxtra,#Connection) if objectP(cnn) then put "Ok"&RETURN after field(mem) else put "Falla"&RETURN after field(mem) put cnn&RETURN after field(mem) exit end if put "ADO version"&&cnn.Version&RETURN after field(mem) if cnn.state then pul "El objeto de conexion esta abierto, se debe cerrar primero .. "&RETURN after field(mem) put "Cerrando el objeto de conexion " after field(mem) cnn.Close() if cnn.Succeeded then put "Ok"&RETURN after field(mem) else put "Falla"&RETURN after field(mem) put "Error"&&cnn.lastError after field(mem) exit end if end if

-- Setting connection string to the .mdb file located near this movie cnnString="Provider=Microsoft.Jet.OLEDB.4.0;Mode=Read;Data Source="&the moviePath&"tuercas.mdb"

```
Anexos
```
put "<br>put "<br>cnn. put "Usando ConnectionString"&&cnnString&RETURN after field(mem) put "Conectando a la Base de Datos " after field(mem) cnn.Open(cnnString) if cnn.Succeeded then put "Ok"&RETURN after field(mem) else put "Falla"&RETURN after field(mem) put "Error''&&cnn.lastError after field(mem) exit end if rst = VOID if objectP(rst) then ·put "El Objeto recorset esta creado"&RETURN after field(mem) else put "Creando el objeto recordset " after field(mem) rst=CreateObject(gADOxtra,#Recordset) if objectP(rst) then put "Ok"&RETURN after field(mem) else put "Falla"&RETURN after field(mem) put rst&RETURN after field(mem) exit end if end if if rst.state then put "Cerrando el objeto recordset " after field(mem) rst.Close() if rst.Succeeded then put "Ok"&RETURN after field(mem) else put "Falla"&RETURN after field(mem) put "Error"&&rst.lastError after field(mem) exit end if end if - Clearing Filter property, since it may be set on other steps rst.Filter="'' -- Clearing Sort property, since it may be set on other steps rst.Sort="" put "Características de la conexión " after field(mem)

rst.activeConnection="Provider=Microsoft.Jet.OLEDB.4.0;Mode=ReadlWrite;Data Source=" & the moviePath & "tuercas.mdb"

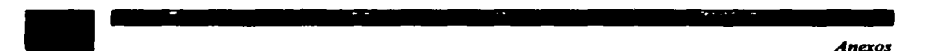

```
if rst.Succeeded then
 put "Ok"&RETURN after field(mem) 
else · 
 put "Falla"&RETURN after field(mem) 
 put "Error"&&rst.lastError after field(mem) 
 exit 
end if
```
end

-- Handler is executed by RunScript button on RunScript me memzsprite(spriteNum).member

if voidP(gADOxtra) then exit

put "Abriendo recordset" after field(mem)

```
rst.Open("SELECT • FROM 
profesor",void,rst.adOpenKeyset,rst.adLockPessimistlc) 
if rst.Succeeded then
  put "Ok"&RETURN after field(mem)
```
else

```
put "Falla"&RETURN after field(mem) 
 put "Error"&&rst.lastError after field(mem) 
end if
```
- Clearing Filter property, since it may be set on other steps

```
if rst.bof and rst.eof then 
 put "El recordset esta vacio."&RETURN after field(mem) 
 exit 
end if
```
if rst.eof or rst.bof then put "El registro actual no existe. Moving to the first one" after field(mem) rst.MoveFirst() if rst.Succeeded then put "Ok"&RETURN after field(mem) else put "Falla"&RETURN after field(mem) put "Error"&&rst.lastError after field(mem) exit end if end if

```
-<br>repe
 repeat while not rst.eof or banderap=1
```

```
put "Nombre="&rst.Fields["nombre_p")&", 
Contraseña="&QUOTE&rst.Fieldsf"contraseña_p"]&QUOTE&RETURN after
field(mem)
```

```
x1= the text of member 51
v1 = the text of member 30
rst.Filter="nombre_p="&the text of member 51 
w1=rst.Fields["nombre_p"]
```

```
rst.Filter="contraseña_p="&the text of member 30
  z1=rst. Fields["contraseña_p"]
  if w1 = x1 and z1 = v1 then
   banderap = 1 
   n=1put "Tu nombre y contrasena son correctos"&RETURN after field(mem) 
    exit 
  else 
bandera= O 
  end if 
  rst.MoveNext() 
  if rst.Failed then 
   put "Error"&&rst.lastError after field(mem) 
   exit repeat 
  end if 
end repeat
```
end

Finalmente en la Pantalla de los problemas a resolver se ejecuta el tercer y último código relacionado a la Base de Datos. Lo que se realiza en este punto es registrar el desempeno del alumno actual en la tabla desempeno, de la cual se obtendrán los datos necesarios para el reporte que se le presenta al profesor. A continuación se presenta el código que ejecuta la acción mencionada.

global gADOxtra global cnn -- Connection object global rst -- Recordset object global valorant global x

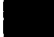

• property spriteNum property baseDatos

on beginSprite me if voidP(gADOxtra) then gADOxtra=findXtra("ADOxtra") if voidP(gADOxtra) then gADOxtra=findXtra("ADOxtraLite") mem=sprite(spriteNum).member put "" into field(mem) if voidP(gADOxtra) then put "No se pudo encontrar ADOxtra o ADOxtraLite. Debes ponerlo en el folder Xtra de Director?" after sprite(spriteNum).member exit end if --end put "inicializacion de ADOxtra y COM " after field(mem) if gADOxtra.init() then put "Ok"&RETURN after fleld(mem) else put "Falla"&RETURN after field(mem) end if put "ADOxtra version"&&gADOxtra. Version()&RETURN after field(mem) put "Creando objeto de conexion " after field(mem)· cnn=CreateObject(gAOOxtra,#Connection) if objectP(cnn) then put "Ok"&RETURN after field(mem) else put "Falla"&RETURN after field(mem) put cnn&RETURN after field(mem) exit end if put "ADO version"&&cnn.Version&RETURN after field(mem) if cnn.state then put "El objeto de conexion esta abierto, se debe cerrar primero .. "&RETURN after field(mem) put "Cerrando el objeto de conexion " after field(mem) cnn.Close() if cnn.Succeeded then put "Ok"&RETURN after field(mem) else put "Falla"&RETURN after field(mem) put "Error''&&cnn.lastError after field(mem)

• *Anexos*  exit end if end if

```
-- Setting connection string to the .mdb file located near this movie 
 cnnString="Provider=Microsoft.Jet.OLEDB.4.0;Mode=Read;Data Source="&the 
moviePath&"tuercas.mdb" 
 put "Usando ConnectionString"&&cnnString&RETURN after field(mem) 
 put "Conectando a la Base de Datos " after field(mem) 
 cnn.Open(cnnString) 
 if cnn.Succeeded then 
  put "Ok"&RETURN after field(mem) 
 else 
  put "Falla"&RETURN after field(mem) 
  put "Error''&&cnn.lastError after field(mem) 
  exit 
end if 
rst = VOID 
 if objectP(rst) then 
  put "El Objeto recorset esta creado"&RETURN after field(mem) 
 else 
  put "Creando el objeto recordset " after field(mem) 
  rst=CreateObject(gADOxtra,#Recordset) 
  if objectP(rst) then 
   put "Ok"&RETURN after field(mem) 
  else 
   put "Falla"&RETURN after field(mem) 
   put rst&RETURN after field(mem) 
   exit 
  end if 
 end if 
 if rst.state then 
  put "Cerrando el objeto recordset " after field(mem) 
  rst.Close() 
  if rst.Succeeded then 
   put "Ok"&RETURN after field(mem) 
  else 
   put "Falla"&RETURN after field(mem) 
   put "Error"&&rst.lastError after field(mem) 
   exit 
  end if 
 end if 
 - Clearing Filter property, since it may be set on other steps
```
rst. Filter=""

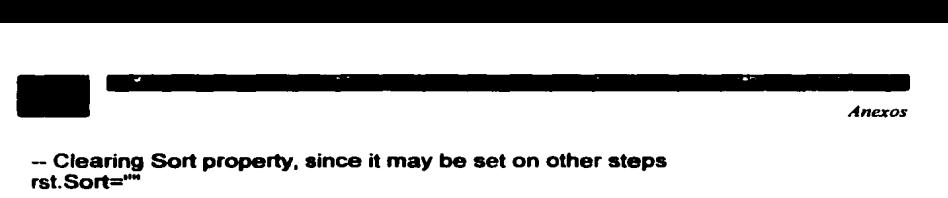

rst.Sort=""

```
put "Caracteristicas de la conexión " after field(mem) 
 rst.activeConnection="Provider=Microsoft.Jet.OLEDB.4.0;Mode=ReadlWrite;Data 
Source=" & the moviePath & "tuercas.mdb" 
 if rst.Succeeded then 
  put "Ok"&RETURN after field(mem) 
 else 
  put "Falla"&RETURN after field(mem) 
  put "Error"&&rst.lastError after field(mem) 
  exit 
 endif 
end 
-- Handler is executed by RunScript button 
on RunScript me 
 mem=sprite(spriteNum).member 
 if voidP(gADOxtra) then exit 
 put "Abriendo recordset "after field(mem) 
 rst.Open("SELECT • FROM 
desempeno",void,rst.adOpenKeyset,rst.adlockPessimistic) 
 if rst.Succeeded then 
  put "Ok"&RETURN after field(mem) 
 else 
  put "Falla"&RETURN after fleld(mem) 
  put "Error"&&rst.lastError after field(mem) 
 end if 
 -- Clearing Filter property, since it may be set on other steps 
 if rst.bof and rst.eof then 
  put "El recordset esta vacio. "&RETURN after field(mem) 
   exit 
end if
```
-- if rst.bof or rst.eof then put " adicionando un nuevo registro" after field(mem)

rst.AddNew() if rst.Succeeded then

```
• put "Se va a agregar un registro "&RETURN after field(mem) 
                                                                                 Anexos 
  else 
   put "No se pudo agregar"&RETURN after field(mem) 
   put "Error"&&rst.lastError after field(mem) 
   exit 
    end if 
 end if 
 put "Escribiendo nuevo valor''&RETURN after field(mem) 
 rst.fields["id_alumno")= valorant 
 rst.fields["numero_practica"] = 3 
 rst.fields['resolvio" practical" = 1rst.fields['cantida''] = xif rst.Succeeded then 
  put "Se supone que ya escribo en la tabla el registro"&RETURN after field(mem) 
 else 
  put "No registro nada de nada"&RETURN after field(mem) 
  put "Error''&&rst.lastError after field(mem) 
       exit 
  \overline{\phantom{a}}end if 
 put "Escribiendo cambios" after field(mem) 
 rst.update() 
 if rst.Succeeded then 
  put "ya escribio"&RETURN after field(mem) 
 else 
  put "No escribio"&RETURN after field(mem)
  put "Error''&&rst.lastError after field(mem) 
 end if 
put "Cerrando recordset " after field(mem) 
rst.Close() 
if rst.Succeeded then 
  pul "Ok"&RETURN after field(mem) 
else 
  put "Falla"&RETURN after field(mem) 
  put "Error"&&rst.lastError after field(mem) 
  -- exit 
end if
```

```
end
```
**Ribliografia** 

## • Blblloaraffa

- lit Burget Jeff. "Biblia de la Multimedia" Wilmington, Delaware 1994 Addison-Wensley Iberoamericans 640 pp.
- <sup>~</sup>C•lderón, A. E. "Computadoras en la Educación" Trillas (1988).
- ~.-. Fni•r, H. P•ul..\_n, D. "El gran libro de multimedia" Primera Edición.
- @ Galvia-Pangueva, A. "Software Educativo multimedia: aspectos críticos en su ciclo de vida" [Online) Universidad de los Andes, lngenlerla de Sistemas y Educación. http://phoenix.sce.fct.unl.pt/simposio/15.htm
- @ Haskin David, "Multimedia Fácil" Prentice Hall, 1995
- <sup>2</sup>. Marqués, P. "Software Educativo" http://www.xtec.es/-pmarques/edusoft.htm
- $\bullet$  Moreno Ruiz Rafael. "Diplomado de Multimedia" Universidad Nacional Autónoma de M6xico, DGSCA
- # Osin, L. "La computadora como instrumento para la humanización de la enseftanza" [Online] Centro de Tecnología Educativa. htte://phoenix.sce. fct. unl.pt/ribie/cong 1996/CONGRESO HTMUBarran96/ BARBAN96.html
- <sup>~</sup>S.lln-, J. M. "Multimedia en los procesos de ensenanza aprendizaje: elementos de discusión" (Online] htte://www.uib.es/depart/gte/multimedia.html
- <sup>~</sup>Vaughlln T•y "Todo el poder de la Multimedia" McGraw-Hill Ciudad de México 1995.

CSTA TESIS NO SALL DE LA BIBLIOTECA

79

- *Bibliografia*<br>• **Bibliografia**<br>• **Bibliografia**<br>• **Bibliografia**<br>• **Bibliografia**<br>• **Bibliografia**<br>• **Bibliografia**<br>• **Bibliografia**<br>• **Bibliografia**<br>• **Bibliografia**<br>• **Bibliografia**<br>• **Bibliografia** (! http://www.maestrosdelweb.com/editorial/computacion/multimedia.asp, última fecha de acceso a la página Marzo 2002
	- **<I** http://personal2. redestb.eslievabe/pautas. htm última fecha de acceso a la página Marzo 2002